<span id="page-0-0"></span>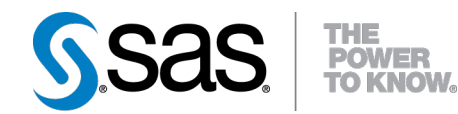

# **SAS/STAT® 9.3 User's Guide The CANCORR Procedure (Chapter)**

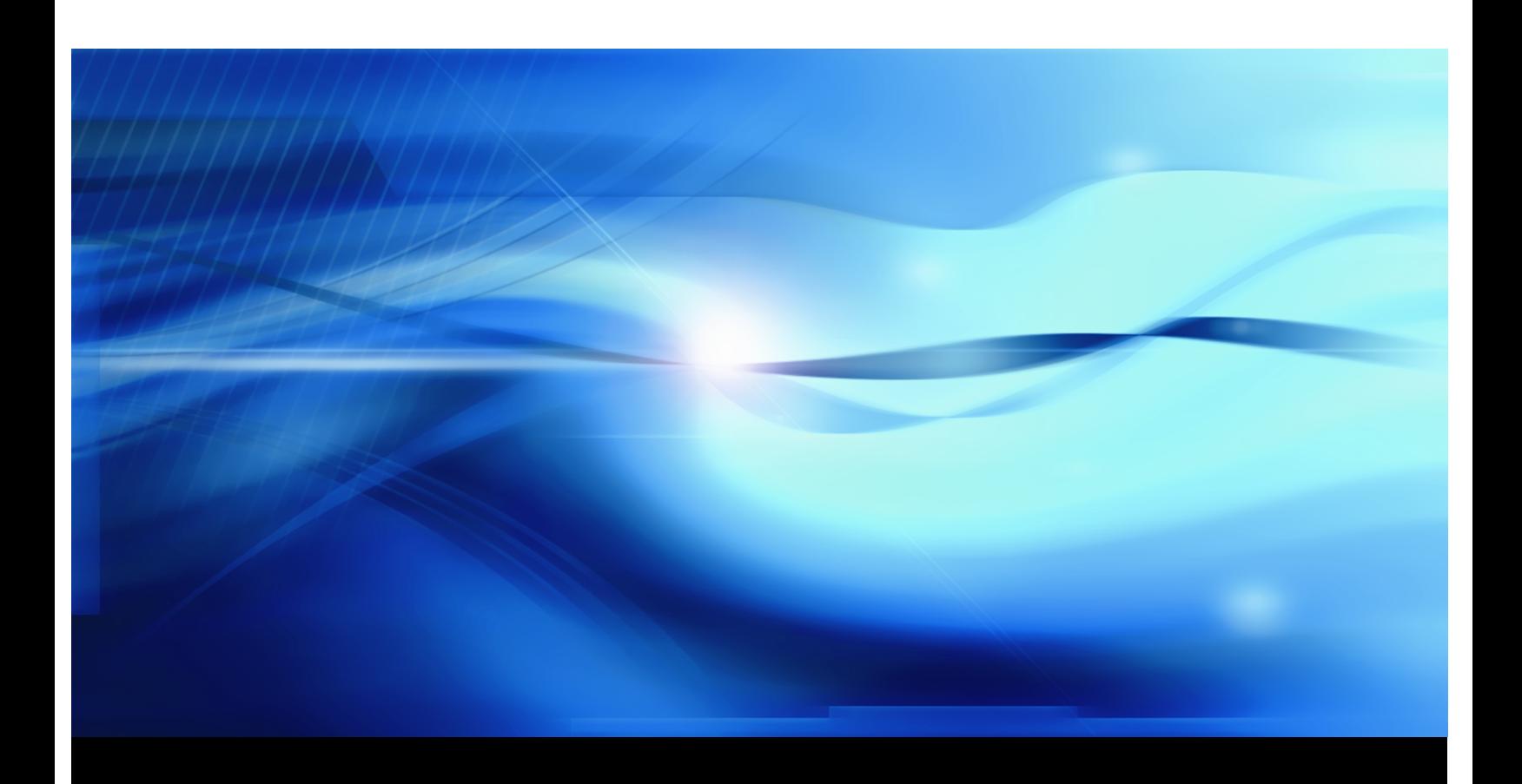

**SAS® Documentation**

This document is an individual chapter from *SAS/STAT® 9.3 User's Guide*.

The correct bibliographic citation for the complete manual is as follows: SAS Institute Inc. 2011. *SAS/STAT® 9.3 User's Guide*. Cary, NC: SAS Institute Inc.

Copyright © 2011, SAS Institute Inc., Cary, NC, USA

All rights reserved. Produced in the United States of America.

For a Web download or e-book: Your use of this publication shall be governed by the terms established by the vendor at the time you acquire this publication.

The scanning, uploading, and distribution of this book via the Internet or any other means without the permission of the publisher is illegal and punishable by law. Please purchase only authorized electronic editions and do not participate in or encourage electronic piracy of copyrighted materials. Your support of others' rights is appreciated.

U.S. Government Restricted Rights Notice: Use, duplication, or disclosure of this software and related documentation by the U.S. government is subject to the Agreement with SAS Institute and the restrictions set forth in FAR 52.227-19, Commercial Computer Software-Restricted Rights (June 1987).

SAS Institute Inc., SAS Campus Drive, Cary, North Carolina 27513.

1st electronic book, July 2011

SAS® Publishing provides a complete selection of books and electronic products to help customers use SAS software to its fullest potential. For more information about our e-books, e-learning products, CDs, and hard-copy books, visit the SAS Publishing Web site at support.sas.com/publishing or call 1-800-727-3228.

SAS® and all other SAS Institute Inc. product or service names are registered trademarks or trademarks of SAS Institute Inc. in the USA and other countries. ® indicates USA registration.

Other brand and product names are registered trademarks or trademarks of their respective companies.

# <span id="page-2-1"></span>Chapter 27 The CANCORR Procedure

## **Contents**

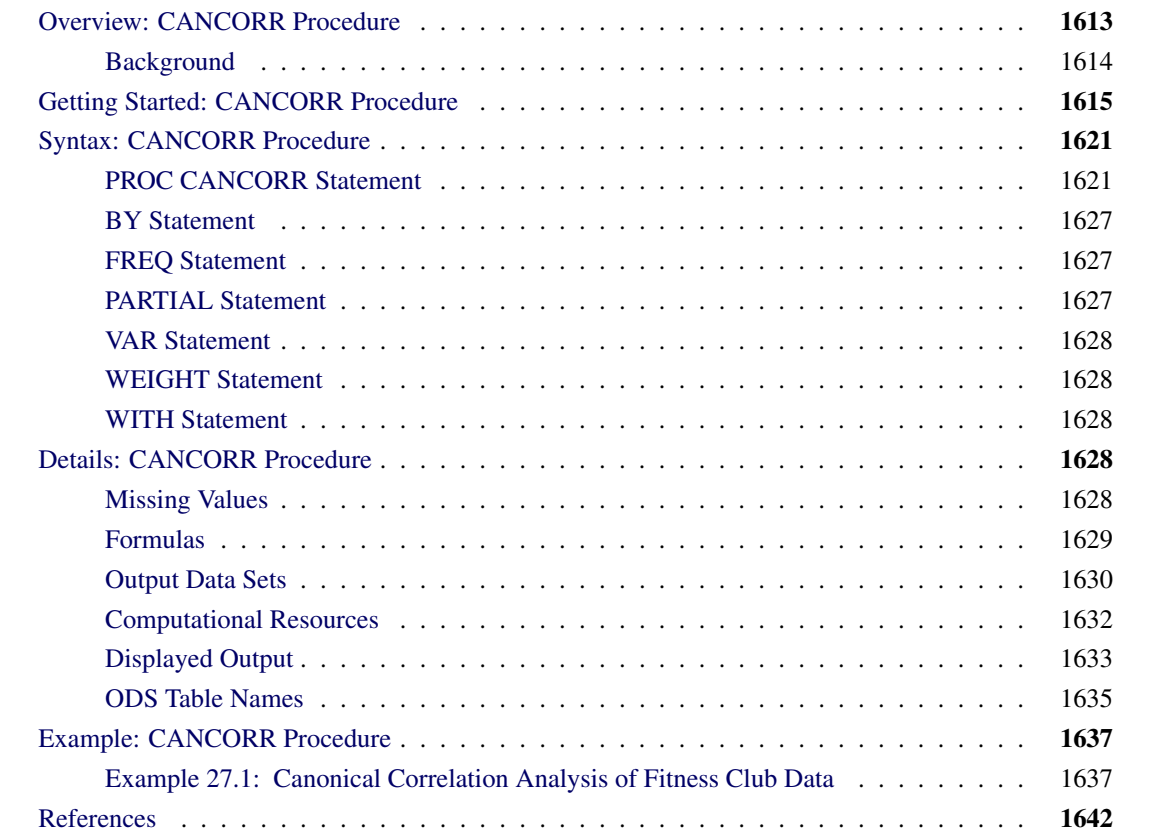

## **Overview: CANCORR Procedure**

<span id="page-2-0"></span>The CANCORR procedure performs canonical correlation, partial canonical correlation, and canonical redundancy analysis.

Canonical correlation is a generalization of multiple correlation for analyzing the relationship between two sets of variables. In multiple correlation, you examine the relationship between a linear combination of a set of explanatory variables, X, and a *single* response variable, Y. In canonical correlation, you examine the relationship between linear combinations of the set of X variables and linear combinations of a *set* of Y variables. These linear combinations are called *canonical variables* or *canonical variates*. Either set of <span id="page-3-1"></span>variables can be considered explanatory or response variables, since the statistical model is symmetric in the two sets of variables. Simple and multiple correlation are special cases of canonical correlation in which one or both sets contain a single variable.

The CANCORR procedure tests a series of hypotheses that each canonical correlation and all smaller canonical correlations are zero in the population. PROC CANCORR uses an *F* approximation [\(Rao](#page-31-1) [1973;](#page-31-1) [Kshir](#page-31-2)[sagar](#page-31-2) [1972\)](#page-31-2) that gives better small sample results than the usual  $\chi^2$  approximation. At least one of the two sets of variables should have an approximate multivariate normal distribution in order for the probability levels to be valid.

Both standardized and unstandardized canonical coefficients are computed, as well as the four *canonical structure* matrices showing correlations between the two sets of canonical variables and the two sets of original variables. A canonical redundancy analysis [\(Stewart and Love](#page-31-3) [1968;](#page-31-3) [Cooley and Lohnes](#page-31-4) [1971\)](#page-31-4) can also be done. PROC CANCORR provides multiple regression analysis options to aid in interpreting the canonical correlation analysis. You can examine the linear regression of each variable on the opposite set of variables.

PROC CANCORR can produce a data set containing the scores of each observation on each canonical variable, and you can use the PRINT procedure to list these values. A plot of each canonical variable against its counterpart in the other group is often useful, and you can use PROC SGPLOT with the output data set to produce these plots. A second output data set contains the canonical correlations, coefficients, and most other statistics computed by the procedure.

## **Background**

<span id="page-3-0"></span>Canonical correlation was developed by [Hotelling](#page-31-5) [\(1935,](#page-31-5) [1936\)](#page-31-6).

The application of canonical correlation is discussed by [Cooley and Lohnes](#page-31-4) [\(1971\)](#page-31-4); [Tatsuoka](#page-31-7) [\(1971\)](#page-31-7); [Mar](#page-31-8)[dia, Kent, and Bibby](#page-31-8) [\(1979\)](#page-31-8). One of the best theoretical treatments is given by [Kshirsagar](#page-31-2) [\(1972\)](#page-31-2).

Given a set of  $p$  **X** variables and  $q$  **Y** variables, the CANCORR procedure finds the linear combinations

$$
w_1 = a_{11}x_1 + a_{21}x_2 + \dots + a_{p1}x_p
$$
  

$$
v_1 = b_{11}y_1 + b_{21}y_2 + \dots + b_{q1}y_q
$$

such that the two canonical variables,  $w_1$  and  $v_1$ , have the largest possible correlation. This maximized correlation between the two canonical variables is the first canonical correlation. The coefficients of the linear combinations are canonical coefficients or canonical weights. It is customary to normalize the canonical coefficients so that each canonical variable has a variance of 1.

PROC CANCORR continues by finding a second set of canonical variables, uncorrelated with the first pair, that produces the second-highest correlation coefficient. That is, the second pair of canonical variables is

$$
w_2 = a_{12}x_1 + a_{22}x_2 + \dots + a_{p2}x_p
$$
  

$$
v_2 = b_{12}y_1 + b_{22}y_2 + \dots + b_{q2}y_q
$$

such that  $w_2$  is uncorrelated with  $w_1$  and  $v_1$ ,  $v_2$  is uncorrelated with  $w_1$  and  $v_1$ , and  $w_2$  and  $v_2$  have the largest possible correlation subject to these constraints. The process of constructing canonical variables <span id="page-4-1"></span>continues until the number of pairs of canonical variables is  $min(p, q)$ , the number of variables in the smaller group.

Each canonical variable is uncorrelated with all the other canonical variables of either set except for the one corresponding canonical variable in the opposite set. The canonical coefficients are not generally orthogonal, however, so the canonical variables do not represent jointly perpendicular directions through the space of the original variables.

The first canonical correlation is at least as large as the multiple correlation between any variable and the opposite set of variables. It is possible for the first canonical correlation to be very large while all the multiple correlations for predicting one of the original variables from the opposite set of canonical variables are small. Canonical redundancy analysis [\(Stewart and Love](#page-31-3) [1968;](#page-31-3) [Cooley and Lohnes](#page-31-4) [1971;](#page-31-4) [van den](#page-32-0) [Wollenberg](#page-32-0) [1977\)](#page-32-0) examines how well the original variables can be predicted from the canonical variables.

PROC CANCORR can also perform partial canonical correlation, which is a multivariate generalization of ordinary partial correlation [\(Cooley and Lohnes](#page-31-4) [1971;](#page-31-4) [Timm](#page-31-9) [1975\)](#page-31-9). Most commonly used parametric statistical methods, ranging from *t* tests to multivariate analysis of covariance, are special cases of partial canonical correlation.

## **Getting Started: CANCORR Procedure**

<span id="page-4-0"></span>The following example demonstrates how you can use the CANCORR procedure to calculate and test canonical correlations between two sets of variables.

Suppose you want to determine the degree of correspondence between a set of job characteristics and measures of employee satisfaction. Using a survey instrument for employees, you calculate three measures of job satisfaction. With another instrument designed for supervisors, you calculate the corresponding job characteristics profile.

Your three variables associated with job satisfaction are as follows:

- career track satisfaction: employee satisfaction with career direction and the possibility of future advancement, expressed as a percent
- management and supervisor satisfaction: employee satisfaction with supervisor's communication and management style, expressed as a percent
- financial satisfaction: employee satisfaction with salary and other benefits, using a scale measurement from 1 to 10 (1=unsatisfied, 10=satisfied)

The three variables associated with job characteristics are as follows:

- task variety: degree of variety involved in tasks, expressed as a percent
- feedback: degree of feedback required in job tasks, expressed as a percent
- autonomy: degree of autonomy required in job tasks, expressed as a percent

The following statements create the SAS data set Jobs and request a canonical correlation analysis:

```
data Jobs;
  input Career Supervisor Finance Variety Feedback Autonomy;
  label Career ='Career Satisfaction' Variety ='Task Variety'
       Supervisor='Supervisor Satisfaction' Feedback='Amount of Feedback'
       Finance ='Financial Satisfaction' Autonomy='Degree of Autonomy';
  datalines;
72 26 9 10 11 70
63 76 7 85 22 93
96 31 7 83 63 73
96 98 6 82 75 97
84 94 6 36 77 97
66 10 5 28 24 75
31 40 9 64 23 75
45 14 2 19 15 50
42 18 6 33 13 70
79 74 4 23 14 90
39 12 2 37 13 70
54 35 3 23 74 53
60 75 5 45 58 83
63 45 5 22 67 53
;
proc cancorr data=Jobs
          vprefix=Satisfaction wprefix=Characteristics
          vname='Satisfaction Areas' wname='Job Characteristics';
  var Career Supervisor Finance;
  with Variety Feedback Autonomy;
run;
```
The DATA= option in the PROC CANCORR statement specifies Jobs as the SAS data set to be analyzed. The VPREFIX and WPREFIX options specify the prefixes for naming the canonical variables from the VAR statement and the WITH statement, respectively. The VNAME option specifies 'Satisfaction Areas' to refer to the set of variables from the VAR statement. Similarly, the WNAME option specifies 'Job Characteristics' to refer to the set of variables from the WITH statement.

The VAR statement defines the first of the two sets of variables to be analyzed as Career, Supervisor, and Finance. The WITH statement defines the second set of variables to be Variety, Feedback, and Autonomy. The results of this analysis are displayed in [Figure 27.1](#page-6-0) to [Figure 27.4.](#page-8-0)

[Figure 27.1](#page-6-0) displays the canonical correlation, adjusted canonical correlation, approximate standard error, and squared canonical correlation for each pair of canonical variables. The first canonical correlation (the correlation between the first pair of canonical variables) is 0.9194. This value represents the highest possible <span id="page-6-2"></span>correlation between any linear combination of the job satisfaction variables and any linear combination of the job characteristics variables.

<span id="page-6-0"></span>[Figure 27.1](#page-6-0) also lists the likelihood ratio and associated statistics for testing the hypothesis that the canonical correlations in the current row and all that follow are zero.

|                |             | The CANCORR Procedure                                                                     |                          |        |             |  |
|----------------|-------------|-------------------------------------------------------------------------------------------|--------------------------|--------|-------------|--|
|                |             | Canonical Correlation Analysis                                                            |                          |        |             |  |
|                |             | Adjusted                                                                                  | Approximate              |        | Squared     |  |
|                | Canonical   | Canonical                                                                                 | Standard                 |        | Canonical   |  |
|                | Correlation | Correlation                                                                               | Error                    |        | Correlation |  |
| $\mathbf{1}$   | 0.919412    | 0.898444                                                                                  | 0.042901                 |        | 0.845318    |  |
| $\overline{2}$ | 0.418649    | 0.276633                                                                                  | 0.228740                 |        | 0.175267    |  |
| 3              | 0.113366    |                                                                                           | 0.273786                 |        | 0.012852    |  |
|                |             |                                                                                           | Eigenvalues of Inv(E) *H |        |             |  |
|                |             |                                                                                           | $=$ CanRsq/(1-CanRsq)    |        |             |  |
|                | Eigenvalue  | Difference                                                                                | Proportion Cumulative    |        |             |  |
| 1              | 5.4649      | 5.2524                                                                                    | 0.9604                   |        | 0.9604      |  |
| $\overline{a}$ | 0.2125      | 0.1995                                                                                    | 0.0373                   |        | 0.9977      |  |
| $\overline{3}$ | 0.0130      |                                                                                           | 0.0023                   |        | 1.0000      |  |
|                |             | Test of H0: The canonical correlations in the<br>current row and all that follow are zero |                          |        |             |  |
|                | Likelihood  | Approximate                                                                               |                          |        |             |  |
|                | Ratio       | F Value                                                                                   | Num DF                   | Den DF | Pr > F      |  |
| 1              | 0.12593148  | 2.93                                                                                      | 9                        | 19.621 | 0.0223      |  |
| $\mathbf{2}$   | 0.81413359  | 0.49                                                                                      | 4                        | 18     | 0.7450      |  |
| 3              | 0.98714819  | 0.13                                                                                      | $\mathbf{1}$             | 10     | 0.7257      |  |
|                |             |                                                                                           |                          |        |             |  |

**Figure 27.1** Canonical Correlations, Eigenvalues, and Likelihood Tests

The first approximate *F* value of 2.93 corresponds to the test that all three canonical correlations are zero. Since the *p*-value is small (0.0223), you would reject the null hypothesis at the 0.05 level. The second approximate *F* value of 0.49 corresponds to the test that both the second and the third canonical correlations are zero. Since the *p*-value is large (0.7450), you would fail to reject the hypothesis and conclude that only the first canonical correlation is significant.

<span id="page-6-1"></span>[Figure 27.2](#page-6-1) lists several multivariate statistics and tests that use approximations based on the *F* distribution for the null hypothesis that all canonical correlations are zero. Alternatively, you can specify MSTAT=EXACT to compute exact *p*-values for three of the four tests (Wilks' Lambda, the Hotelling-Lawley Trace, and Roy's greatest root) and an improved *F* approximation for the fourth (Pillai's Trace). These statistics are described in the section ["Multivariate Tests"](#page-0-0) on page 92 in Chapter 4, ["Introduction to](#page-0-0) [Regression Procedures.](#page-0-0)"

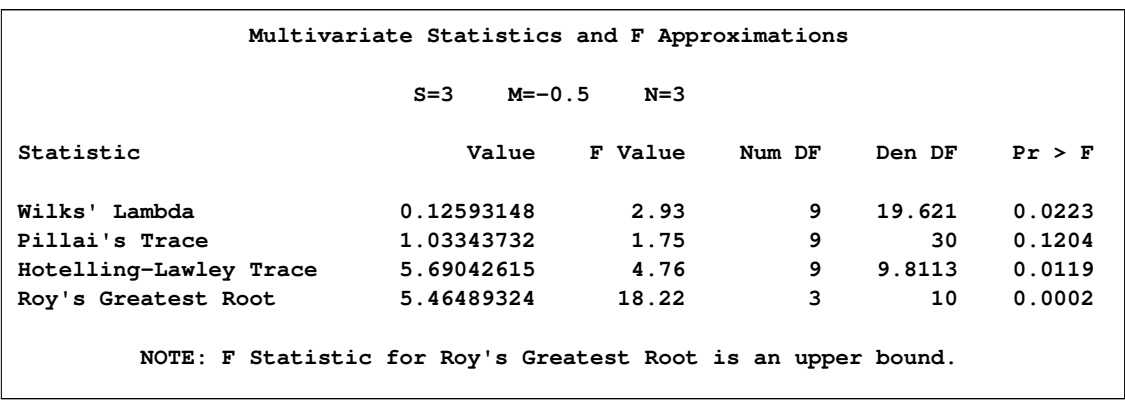

**Figure 27.2** Multivariate Statistics and *F* Approximations

The small  $p$ -values for these tests  $( $0.05$ ), except for Pillai's trace, suggest rejecting the null hypothesis that$ all canonical correlations are zero in the population, confirming the results of the preceding likelihood ratio test [\(Figure 27.1\)](#page-6-0). With only one of the tests resulting in a *p*-value larger than 0.05, you can assume that the first canonical correlation is significant. The next step is to interpret or identify the two canonical variables corresponding to this significant correlation.

Even though canonical variables are artificial, they can often be "identified" in terms of the original variables. This is done primarily by inspecting the standardized coefficients of the canonical variables and the correlations between the canonical variables and their original variables. Since only the first canonical correlation is significant, only the first pair of canonical variables (Satisfaction1 and Characteristics1) need to be identified.

PROC CANCORR calculates and displays the raw canonical coefficients for the job satisfaction variables and the job characteristic variables. However, since the original variables do not necessarily have equal variance and are not measured in the same units, the raw coefficients must be standardized to allow interpretation. The coefficients are standardized by multiplying the raw coefficients with the standard deviation of the associated variable.

The standardized canonical coefficients in [Figure 27.3](#page-7-0) show that the first canonical variable for the Satisfaction group is a weighted sum of the variables Supervisor (0.7854) and Career (0.3028), with the emphasis on Supervisor. The coefficient for the variable Finance is near 0. Thus, a person satisfied with his or her supervisor and with a large degree of career satisfaction would score high on the canonical variable Satisfaction1.

<span id="page-7-0"></span>**Figure 27.3** Standardized Canonical Coefficients from the CANCORR Procedure

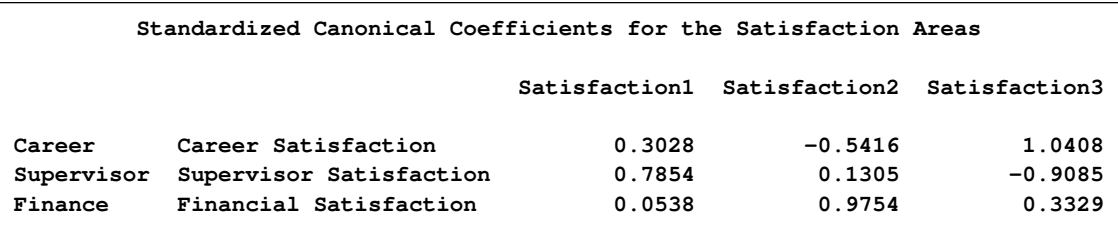

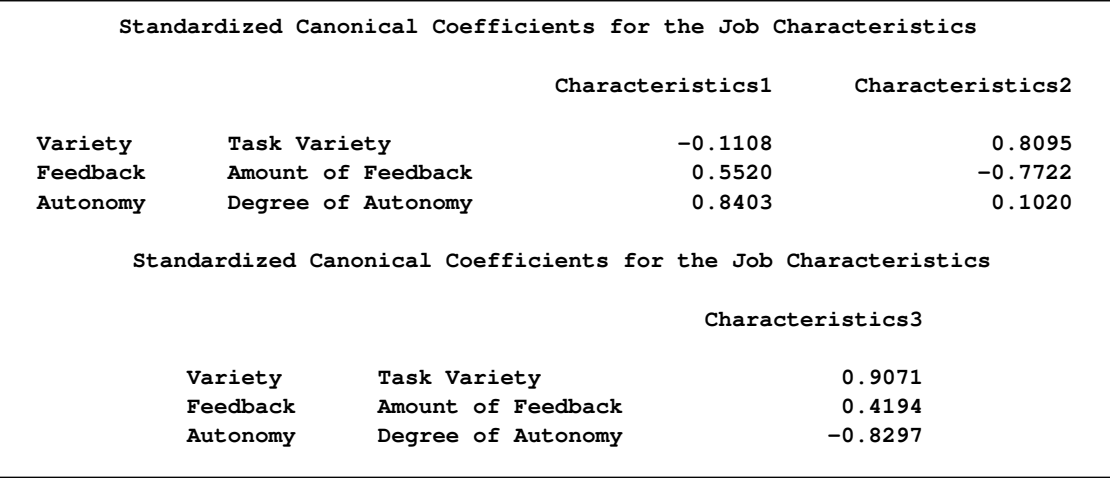

## **Figure 27.3** *continued*

The coefficients for the job characteristics variables show that degree of autonomy (Autonomy) and amount of feedback (Feedback) contribute heavily to the Characteristics1 canonical variable (0.8403 and 0.5520, respectively).

<span id="page-8-0"></span>[Figure 27.4](#page-8-0) shows the table of correlations between the canonical variables and the original variables.

**Figure 27.4** Canonical Structure Correlations from the CANCORR Procedure

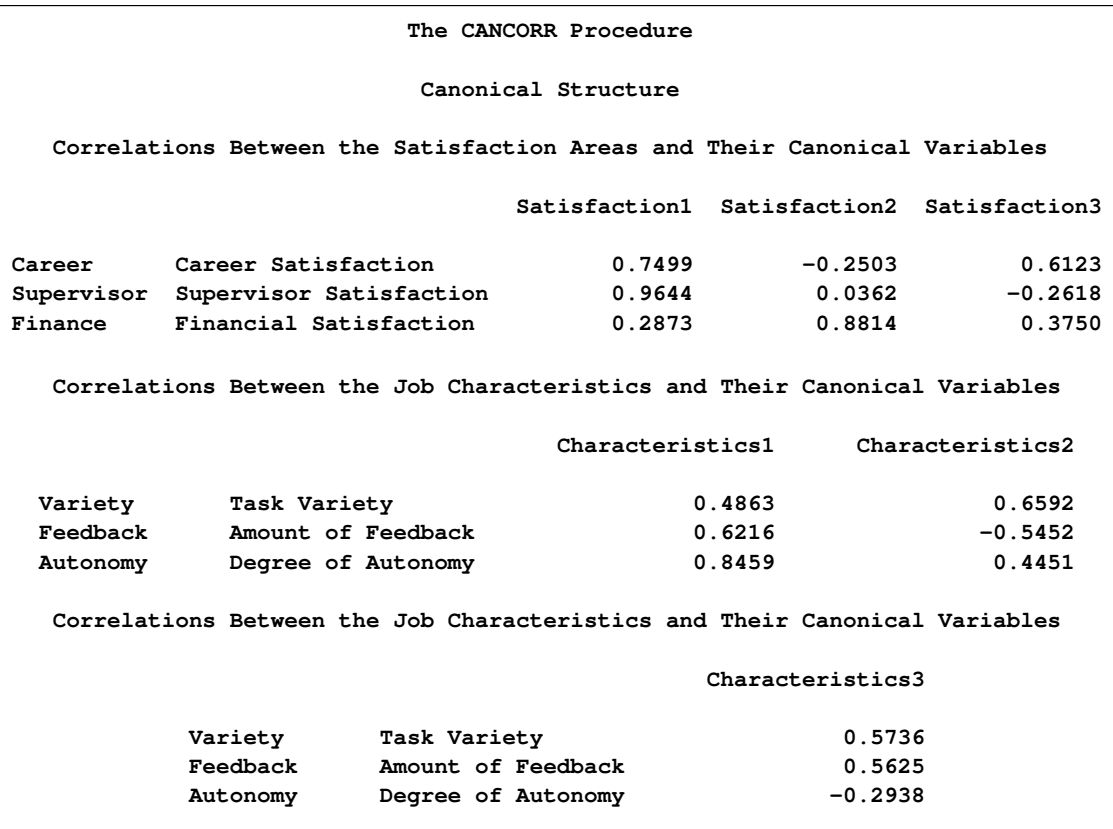

```
Figure 27.4 continued
```
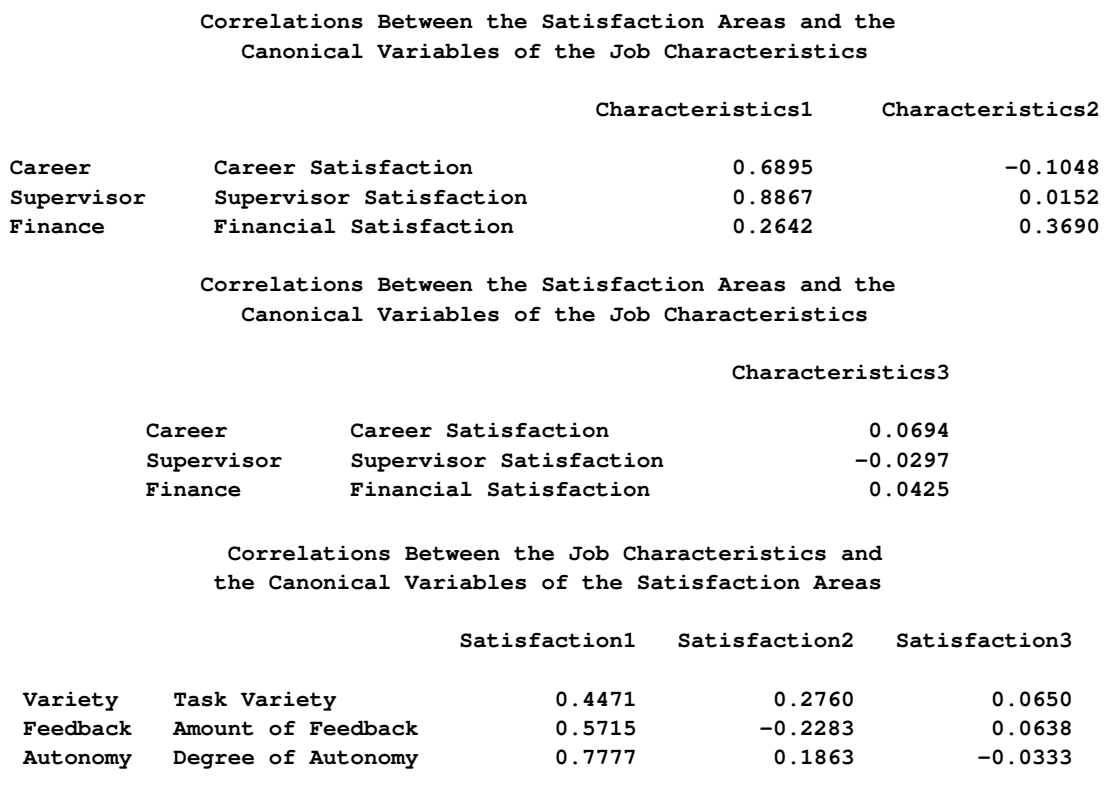

Although these univariate correlations must be interpreted with caution since they do not indicate how the original variables contribute *jointly* to the canonical analysis, they are often useful in the identification of the canonical variables.

[Figure 27.4](#page-8-0) shows that the supervisor satisfaction variable Supervisor is strongly associated with the Satisfaction1 canonical variable, with a correlation of 0.9644. Slightly less influential is the variable Career, which has a correlation with the canonical variable of 0.7499. Thus, the canonical variable Satisfaction1 seems to represent satisfaction with supervisor and career track.

The correlations for the job characteristics variables show that the canonical variable Characteristics1 seems to represent all three measured variables, with degree of autonomy variable (Autonomy) being the most influential (0.8459).

Hence, you can interpret these results to mean that job characteristics and job satisfaction are related—jobs that possess a high degree of autonomy and level of feedback are associated with workers who are more satisfied with their supervisor and their career. While financial satisfaction is a factor in job satisfaction, it is not as important as the other measured satisfaction-related variables.

## <span id="page-10-3"></span>**Syntax: CANCORR Procedure**

<span id="page-10-0"></span>The following statements are available in PROC CANCORR:

**[PROC CANCORR](#page-10-1)** < *options* > **; [WITH](#page-17-2)** *variables* **; [BY](#page-16-0)** *variables* **; [FREQ](#page-16-1)** *variable* **; [PARTIAL](#page-16-2)** *variables* **; [VAR](#page-17-0)** *variables* **; [WEIGHT](#page-17-1)** *variable* **;**

The PROC CANCORR statement and the WITH statement are required. The rest of this section provides detailed syntax information for each of the preceding statements, beginning with the PROC CANCORR statement. The remaining statements are covered in alphabetical order.

## **PROC CANCORR Statement**

## <span id="page-10-1"></span>**PROC CANCORR** < *options* > **;**

The PROC CANCORR statement starts the CANCORR procedure and optionally identifies input and output data sets, specifies the analyses performed, and controls displayed output. [Table 27.1](#page-10-2) summarizes the options.

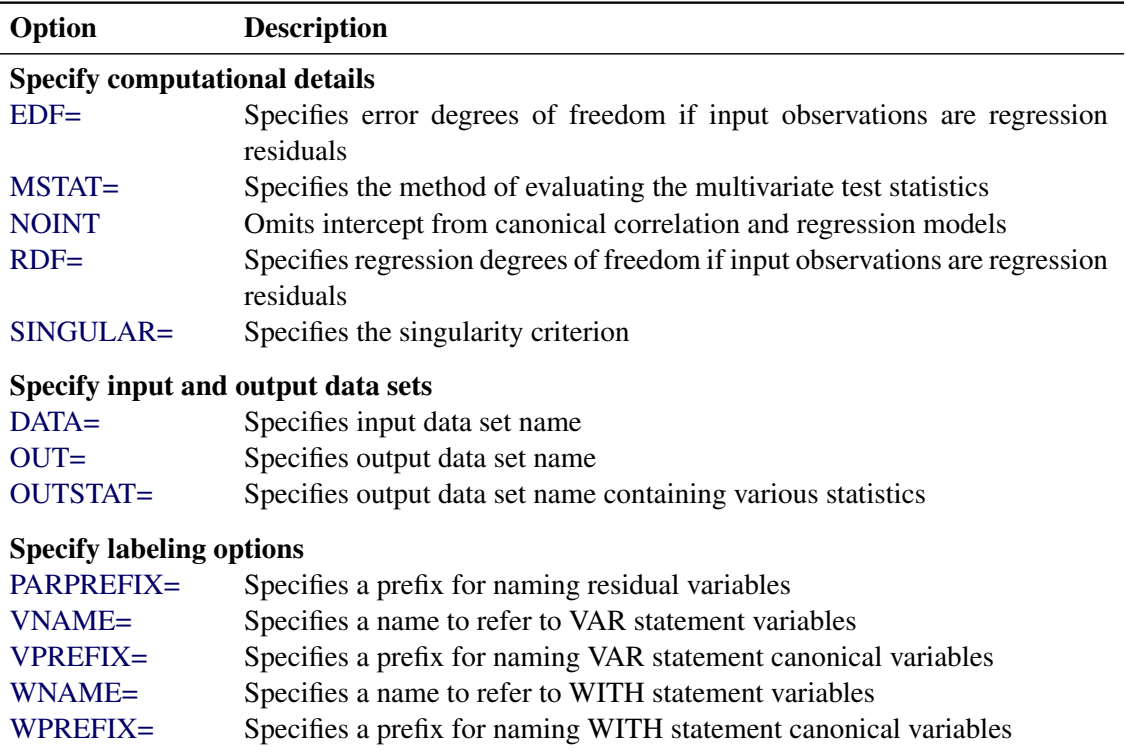

<span id="page-10-2"></span>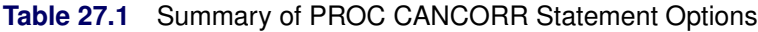

## <span id="page-11-2"></span>**Table 27.1** *continued*

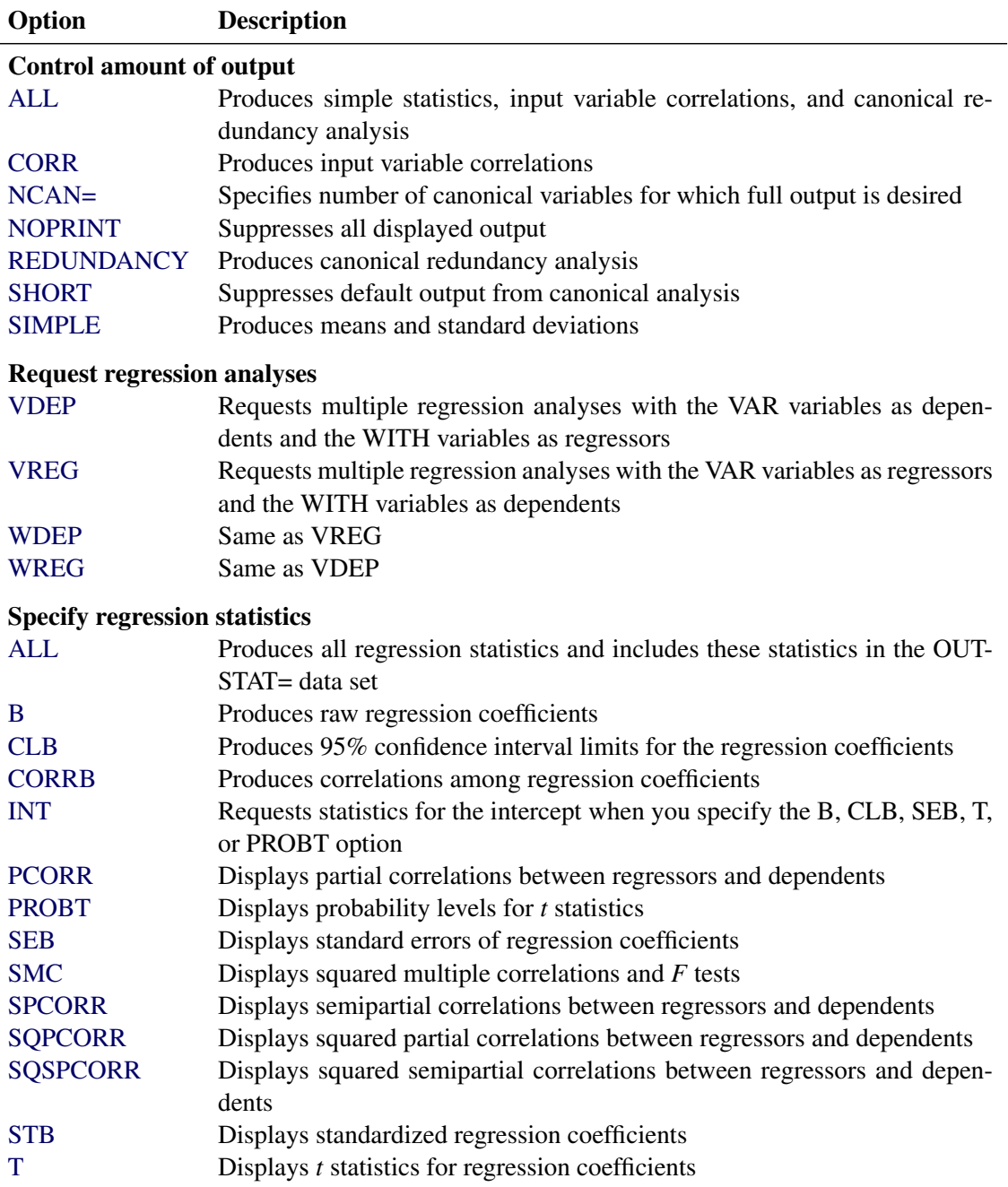

Following are explanations of the options that can be used in the PROC CANCORR statement (in alphabetic order).

## <span id="page-11-0"></span>**ALL**

<span id="page-11-1"></span>displays simple statistics, correlations among the input variables, the confidence limits for the regression coefficients, and the canonical redundancy analysis. If you specify the VDEP or WDEP option, the ALL option displays all related regression statistics (unless the NOPRINT option is specified) and includes these statistics in the OUTSTAT= data set.

produces raw regression coefficients from the regression analyses.

## <span id="page-12-5"></span>**CLB**

produces the 95% confidence limits for the regression coefficients from the regression analyses.

## <span id="page-12-3"></span>**CORR**

## **C**

produces correlations among the original variables. If you include a PARTIAL statement, the CORR option produces a correlation matrix for all variables in the analysis, the regression statistics (R square, RMSE), the standardized regression coefficients for both the VAR and WITH variables as predicted from the PARTIAL statement variables, and partial correlation matrices.

## <span id="page-12-6"></span>**CORRB**

produces correlations among the regression coefficient estimates.

## <span id="page-12-2"></span>**DATA=***SAS-data-set*

names the SAS data set to be analyzed by PROC CANCORR. It can be an ordinary SAS data set or a TYPE=CORR, COV, FACTOR, SSCP, UCORR, or UCOV data set. By default, the procedure uses the most recently created SAS data set.

### <span id="page-12-0"></span>**EDF=***error-df*

specifies the error degrees of freedom if the input observations are residuals from a regression analysis. The effective number of observations is the EDF= value plus one. If you have 100 observations, then specifying EDF=99 has the same effect as omitting the EDF= option.

## <span id="page-12-7"></span>**INT**

requests that statistics for the intercept be included when B, CLB, SEB, T, or PROBT is specified for the regression analyses.

## <span id="page-12-1"></span>**MSTAT=FAPPROX | EXACT**

specifies the method of evaluating the multivariate test statistics. The default is MSTAT=FAPPROX, which specifies that the multivariate tests are evaluated using the usual approximations based on the *F* distribution, as discussed in the section ["Multivariate Tests"](#page-0-0) on page 92 in Chapter 4, ["Introduction to](#page-0-0) [Regression Procedures.](#page-0-0)" Alternatively, you can specify MSTAT=EXACT to compute exact *p*-values for three of the four tests (Wilks' lambda, the Hotelling-Lawley trace, and Roy's greatest root) and an improved *F* approximation for the fourth (Pillai's trace). While MSTAT=EXACT provides better control of the significance probability for the tests, especially for Roy's greatest root, computations for the exact *p*-values can be appreciably more demanding, and are in fact infeasible for large problems (many dependent variables). Thus, although MSTAT=EXACT is more accurate for most data, it is not the default method.

## <span id="page-12-4"></span>**NCAN=***number*

specifies the number of canonical variables for which full output is desired. The *number* must be less than or equal to the number of canonical variables in the analysis.

The value of the NCAN= option specifies the number of canonical variables for which canonical coefficients and canonical redundancy statistics are displayed, and the number of variables shown in the canonical structure matrices. The NCAN= option does not affect the number of displayed canonical correlations.

#### <span id="page-12-8"></span>**B**

<span id="page-13-8"></span>If an OUTSTAT= data set is requested, the NCAN= option controls the number of canonical variables for which statistics are output. If an OUT= data set is requested, the NCAN= option controls the number of canonical variables for which scores are output.

## <span id="page-13-0"></span>**NOINT**

omits the intercept from the canonical correlation and regression models. Standard deviations, variances, covariances, and correlations are not corrected for the mean. If you use a TYPE=SSCP data set as input to the CANCORR procedure and list the variable Intercept in the VAR or WITH statement, the procedure runs as if you also specified the NOINT option. If you use NOINT and also create an OUTSTAT= data set, the data set is TYPE=UCORR.

### <span id="page-13-4"></span>**NOPRINT**

suppresses the display of all output. Note that this option temporarily disables the Output Delivery System (ODS). For more information, see Chapter 20, ["Using the Output Delivery System.](#page-0-0)"

## <span id="page-13-2"></span>**OUT=***SAS-data-set*

creates an output SAS data set to contain all the original data plus scores on the canonical variables. If you want to create a permanent SAS data set, you must specify a two-level name. The OUT= option cannot be used when the DATA= data set is TYPE=CORR, COV, FACTOR, SSCP, UCORR, or UCOV. For details about OUT= data sets, see the section ["Output Data Sets"](#page-19-0) on page 1630. See *SAS Language Reference: Concepts* for more information about permanent SAS data sets.

## <span id="page-13-3"></span>**OUTSTAT=***SAS-data-set*

creates an output SAS data set containing various statistics, including the canonical correlations and coefficients and the multiple regression statistics you request. If you want to create a permanent SAS data set, you must specify a two-level name. For details about OUTSTAT= data sets, see the section ["Output Data Sets"](#page-19-0) on page 1630. See *SAS Language Reference: Concepts* for more information about permanent SAS data sets.

#### <span id="page-13-6"></span>**PCORR**

produces partial correlations between regressors and dependent variables, removing from each dependent variable and regressor the effects of all other regressors.

## <span id="page-13-7"></span>**PROBT**

produces probability levels for the *t* statistics in the regression analyses.

#### <span id="page-13-1"></span>**RDF=***regression-df*

specifies the regression degrees of freedom if the input observations are residuals from a regression analysis. The effective number of observations is the actual number minus the RDF= value. The degrees of freedom for the intercept should not be included in the RDF= option.

## <span id="page-13-5"></span>**REDUNDANCY**

#### **RED**

produces canonical redundancy statistics.

## <span id="page-14-11"></span><span id="page-14-1"></span>**PARPREFIX=***name*

## **PPREFIX=***name*

specifies a prefix for naming the residual variables in the OUT= data set and the OUTSTAT= data set. By default, the prefix is R. The number of characters in the prefix plus the maximum length of the variable names should not exceed the current name length defined by the VALIDVARNAME= system option.

## <span id="page-14-4"></span>**SEB**

produces standard errors of the regression coefficients.

## <span id="page-14-2"></span>**SHORT**

suppresses all default output from the canonical analysis except the tables of canonical correlations and multivariate statistics.

## <span id="page-14-3"></span>**SIMPLE**

## **S**

produces means and standard deviations.

## <span id="page-14-0"></span>**SINGULAR=***p*

## **SING=***p*

specifies the singularity criterion, where  $0 < p < 1$ . If a variable in the PARTIAL statement has an R square as large as  $1 - p$  (where p is the value of the SINGULAR= option) when predicted from the variables listed before it in the statement, the variable is assigned a standardized regression coefficient of 0, and the SAS log generates a linear dependency warning message. By default,  $SINGULAR = 1E-8.$ 

## <span id="page-14-5"></span>**SMC**

produces squared multiple correlations and *F* tests for the regression analyses.

## <span id="page-14-6"></span>**SPCORR**

produces semipartial correlations between regressors and dependent variables, removing from each regressor the effects of all other regressors.

## <span id="page-14-7"></span>**SQPCORR**

produces squared partial correlations between regressors and dependent variables, removing from each dependent variable and regressor the effects of all other regressors.

## <span id="page-14-8"></span>**SQSPCORR**

produces squared semipartial correlations between regressors and dependent variables, removing from each regressor the effects of all other regressors.

## <span id="page-14-9"></span>**STB**

produces standardized regression coefficients.

#### <span id="page-14-10"></span>**T**

produces *t* statistics for the regression coefficients.

#### <span id="page-15-6"></span><span id="page-15-4"></span>**VDEP**

### **WREG**

requests multiple regression analyses with the VAR variables as dependent variables and the WITH Variables as regressors.

#### <span id="page-15-0"></span>**VNAME=***label*

#### **VN=***label*

specifies a character constant to refer to variables from the VAR statement in the output. Enclose the constant in single or double quotes. If you omit the VNAME= option, these variables are referred to as the VAR variables. The number of characters in the label should not exceed the label length defined by the VALIDVARNAME= system option. For more information about the VALIDVARNAME= system option, see *SAS System Options: Reference*.

#### <span id="page-15-1"></span>**VPREFIX=***name*

### **VP=***name*

specifies a prefix for naming canonical variables from the VAR statement. By default, these canonical variables are given the names V1, V2, and so on. If you specify VPREFIX=ABC, the names are ABC1, ABC2, and so on. The number of characters in the prefix plus the number of digits required to designate the variables should not exceed the name length defined by the VALIDVARNAME= system option. For more information about the VALIDVARNAME= system option, see *SAS System Options: Reference*.

#### <span id="page-15-5"></span>**WDEP**

#### **VREG**

requests multiple regression analyses with the WITH variables as dependent variables and the VAR variables as regressors.

#### <span id="page-15-2"></span>**WNAME=***label*

#### **WN=***label*

specifies a character constant to refer to variables in the WITH statement in the output. Enclose the constant in single or double quotes. If you omit the WNAME= option, these variables are referred to as the WITH variables. The number of characters in the label should not exceed the label length defined by the VALIDVARNAME= system option. For more information about the VALIDVARNAME= system option, see *SAS System Options: Reference*.

#### <span id="page-15-3"></span>**WPREFIX=***name*

#### **WP=***name*

specifies a prefix for naming canonical variables from the WITH statement. By default, these canonical variables are given the names W1, W2, and so on. If you specify WPREFIX=XYZ, the names are XYZ1, XYZ2, and so on. The number of characters in the prefix plus the number of digits required to designate the variables should not exceed the label length defined by the VALIDVARNAME= system option. For more information about the VALIDVARNAME= system option, see *SAS System Options: Reference*.

## <span id="page-16-3"></span>**BY Statement**

## <span id="page-16-0"></span>**BY** *variables* **;**

You can specify a BY statement with PROC CANCORR to obtain separate analyses on observations in groups that are defined by the BY variables. When a BY statement appears, the procedure expects the input data set to be sorted in order of the BY variables. If you specify more than one BY statement, only the last one specified is used.

If your input data set is not sorted in ascending order, use one of the following alternatives:

- Sort the data by using the SORT procedure with a similar BY statement.
- Specify the NOTSORTED or DESCENDING option in the BY statement for the CANCORR procedure. The NOTSORTED option does not mean that the data are unsorted but rather that the data are arranged in groups (according to values of the BY variables) and that these groups are not necessarily in alphabetical or increasing numeric order.
- Create an index on the BY variables by using the DATASETS procedure (in Base SAS software).

For more information about BY-group processing, see the discussion in *SAS Language Reference: Concepts*. For more information about the DATASETS procedure, see the discussion in the *Base SAS Procedures Guide*.

## **FREQ Statement**

#### <span id="page-16-1"></span>**FREQ** *variable* **;**

If one variable in your input data set represents the frequency of occurrence for other values in the observation, specify the variable's name in a FREQ statement. PROC CANCORR then treats the data set as if each observation appeared *n* times, where *n* is the value of the FREQ variable for the observation. If the value of the FREQ variable is less than one, the observation is not used in the analysis. Only the integer portion of the value is used. The total number of observations is considered to be equal to the sum of the FREQ variable when PROC CANCORR calculates significance probabilities.

## **PARTIAL Statement**

## <span id="page-16-2"></span>**PARTIAL** *variables* **;**

You can use the PARTIAL statement to base the canonical analysis on partial correlations. The variables in the PARTIAL statement are partialed out of the VAR and WITH variables. If you request an OUT= or OUTSTAT= data set, the residual variables are named by prefixing the characters R\_ by default or the string specified in the RPREFIX= option to the VAR variables.

## <span id="page-17-5"></span>**VAR Statement**

## <span id="page-17-0"></span>**VAR** *variables* **;**

The VAR statement lists the variables in the first of the two sets of variables to be analyzed. The variables must be numeric. If you omit the VAR statement, all numeric variables not mentioned in other statements make up the first set of variables. If, however, the DATA= data set is TYPE=SSCP, the default set of variables used as VAR variables does not include the variable Intercept.

## **WEIGHT Statement**

## <span id="page-17-1"></span>**WEIGHT** *variable* **;**

If you want to compute weighted product-moment correlation coefficients, specify the name of the weighting variable in a WEIGHT statement. The WEIGHT and FREQ statements have a similar effect, except the WEIGHT statement does not alter the degrees of freedom or number of observations. An observation is used in the analysis only if the WEIGHT variable is greater than zero.

## **WITH Statement**

#### <span id="page-17-2"></span>**WITH** *variables* **;**

The WITH statement lists the variables in the second set of variables to be analyzed. The variables must be numeric. The WITH statement is required.

## <span id="page-17-3"></span>**Details: CANCORR Procedure**

## **Missing Values**

<span id="page-17-4"></span>If an observation has a missing value for any of the variables in the analysis, that observation is omitted from the analysis.

## <span id="page-18-1"></span>**Formulas**

<span id="page-18-0"></span>Assume without loss of generality that the two sets of variables, X with *p* variables and Y with *q* variables, have means of zero. Let *n* be the number of observations, and let *m* be  $n - 1$ .

Note that the scales of eigenvectors and canonical coefficients are arbitrary. PROC CANCORR follows the usual procedure of rescaling the canonical coefficients so that each canonical variable has a variance of one.

There are several different sets of formulas that can be used to compute the canonical correlations,  $\rho_i$ ,  $i = 1, \ldots, \min(p, q)$ , and unscaled canonical coefficients:

- 1. Let  $S_{XX} = X'X/m$  be the covariance matrix of X,  $S_{YY} = Y'Y/m$  be the covariance matrix of Y, and  $S_{XY} = X'Y/m$  be the covariance matrix between X and Y. Then the eigenvalues of  $S_{YY}^{-1}S_{XY}S_{XX}^{-1}S_{XY}$  are the squared canonical correlations, and the right eigenvectors are raw canonical coefficients for the Y variables. The eigenvalues of  $S^{-1}_{XX}S_{XY}S^{-1}_{YY}S'_{XY}$  are the squared canonical correlations, and the right eigenvectors are raw canonical coefficients for the X variables.
- 2. Let  $T = Y'Y$  and  $H = Y'X(X'X)^{-1}X'Y$ . The eigenvalues  $\xi_i$  of  $T^{-1}H$  are the squared canonical correlations,  $\rho_i^2$ , and the right eigenvectors are raw canonical coefficients for the Y variables. Interchange X and Y in the preceding formulas, and the eigenvalues remain the same, but the right eigenvectors are raw canonical coefficients for the X variables.
- 3. Let  $\mathbf{E} = \mathbf{T} \mathbf{H}$ . The eigenvalues of  $\mathbf{E}^{-1} \mathbf{H}$  are  $\lambda_i = \rho_i^2/(1 \rho_i^2)$ . The right eigenvectors of  $\mathbf{E}^{-1} \mathbf{H}$ are the same as the right eigenvectors of  $T^{-1}H$ .
- 4. Canonical correlation can be viewed as a principal component analysis of the predicted values of one set of variables from a regression on the other set of variables, in the metric of the error covariance matrix. For example, regress the  $Y$  variables on the  $X$  variables. Call the predicted values  $P = X(X'X)^{-1}X'Y$  and the residuals  $R = Y - P = (I - X(X'X)^{-1}X')Y$ . The error covariance matrix is  $\mathbf{R}'\mathbf{R}/m$ . Choose a transformation Q that converts the error covariance matrix to an identity—that is,  $(RQ)'(RQ) = Q'R'RQ = mI$ . Apply the same transformation to the predicted values to yield, say,  $\mathbf{Z} = \mathbf{PQ}$ . Now do a principal component analysis on the covariance matrix of  $\mathbf{Z}$ , and you get the eigenvalues of  $E^{-1}$ H. Repeat with X and Y variables interchanged, and you get the same eigenvalues.

To show this relationship between canonical correlation and principal components, note that  $P'P =$ H,  $\mathbf{R}'\mathbf{R} = \mathbf{E}$ , and  $\mathbf{Q}\mathbf{Q}' = m\mathbf{E}^{-1}$ . Let the covariance matrix of Z be G. Then  $\mathbf{G} = \mathbf{Z}'\mathbf{Z}/m =$  $({\bf PQ})' {\bf PQ}/m = {\bf Q}' {\bf P}' {\bf PQ}/m = {\bf Q}' {\bf H} {\bf Q}/m$ . Let **u** be an eigenvector of G and  $\kappa$  be the corresponding eigenvalue. Then by definition,  $Gu = \kappa u$ ; hence  $Q'HQu/m = \kappa u$ . Premultiplying both sides by Q yields  $\mathbf{Q}\mathbf{Q}'\mathbf{H}\mathbf{Q}\mathbf{u}/m = \kappa \mathbf{Q}\mathbf{u}$  and thus  $\mathbf{E}^{-1}\mathbf{H}\mathbf{Q}\mathbf{u} = \kappa \mathbf{Q}\mathbf{u}$ . Hence  $\mathbf{Q}\mathbf{u}$  is an eigenvector of  $\mathbf{E}^{-1}\mathbf{H}$  and  $\kappa$ is also an eigenvalue of  $E^{-1}H$ .

5. If the covariance matrices are replaced by correlation matrices, the preceding formulas yield standardized canonical coefficients instead of raw canonical coefficients.

The formulas for multivariate test statistics are shown in the section ["Multivariate Tests"](#page-0-0) on page 92 in Chapter 4, ["Introduction to Regression Procedures.](#page-0-0)" Formulas for linear regression are provided in other sections of that chapter.

## <span id="page-19-1"></span>**Output Data Sets**

## <span id="page-19-0"></span>**OUT= Data Set**

The OUT= data set contains all the variables in the original data set plus new variables containing the canonical variable scores. The number of new variables is twice that specified by the NCAN= option. The names of the new variables are formed by concatenating the values given by the VPREFIX= and WPREFIX= options (the defaults are V and W) with the numbers 1, 2, 3, and so on. The new variables have mean 0 and variance equal to 1. An OUT= data set cannot be created if the DATA= data set is TYPE=CORR, COV, FACTOR, SSCP, UCORR, or UCOV.

If you use a PARTIAL statement, the OUT= data set also contains the residuals from predicting the VAR variables from the PARTIAL variables. The names of the residual variables are formed by concatenating the values given by the PARPREFIX= option (the default is  $R_$ ) with the numbers 1, 2, 3, and so on.

## **OUTSTAT= Data Set**

The OUTSTAT= data set is similar to the TYPE=CORR or TYPE=UCORR data set produced by the CORR procedure, but it contains several results in addition to those produced by PROC CORR.

The new data set contains the following variables:

- the BY variables, if any
- two new character variables,  $\text{TYPE}_{\text{and}}$  and  $\text{NAME}_{\text{and}}$
- Intercept, if the INT option is used
- the variables analyzed (those in the VAR statement and the WITH statement)

Each observation in the new data set contains some type of statistic as indicated by the \_TYPE\_ variable. The values of the TYPE variable are as follows.

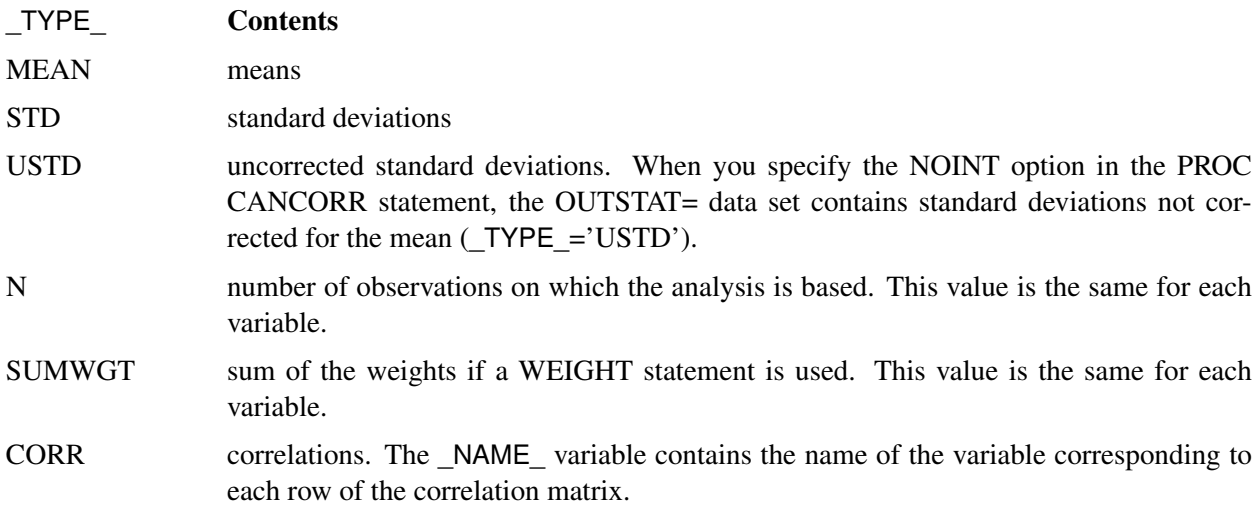

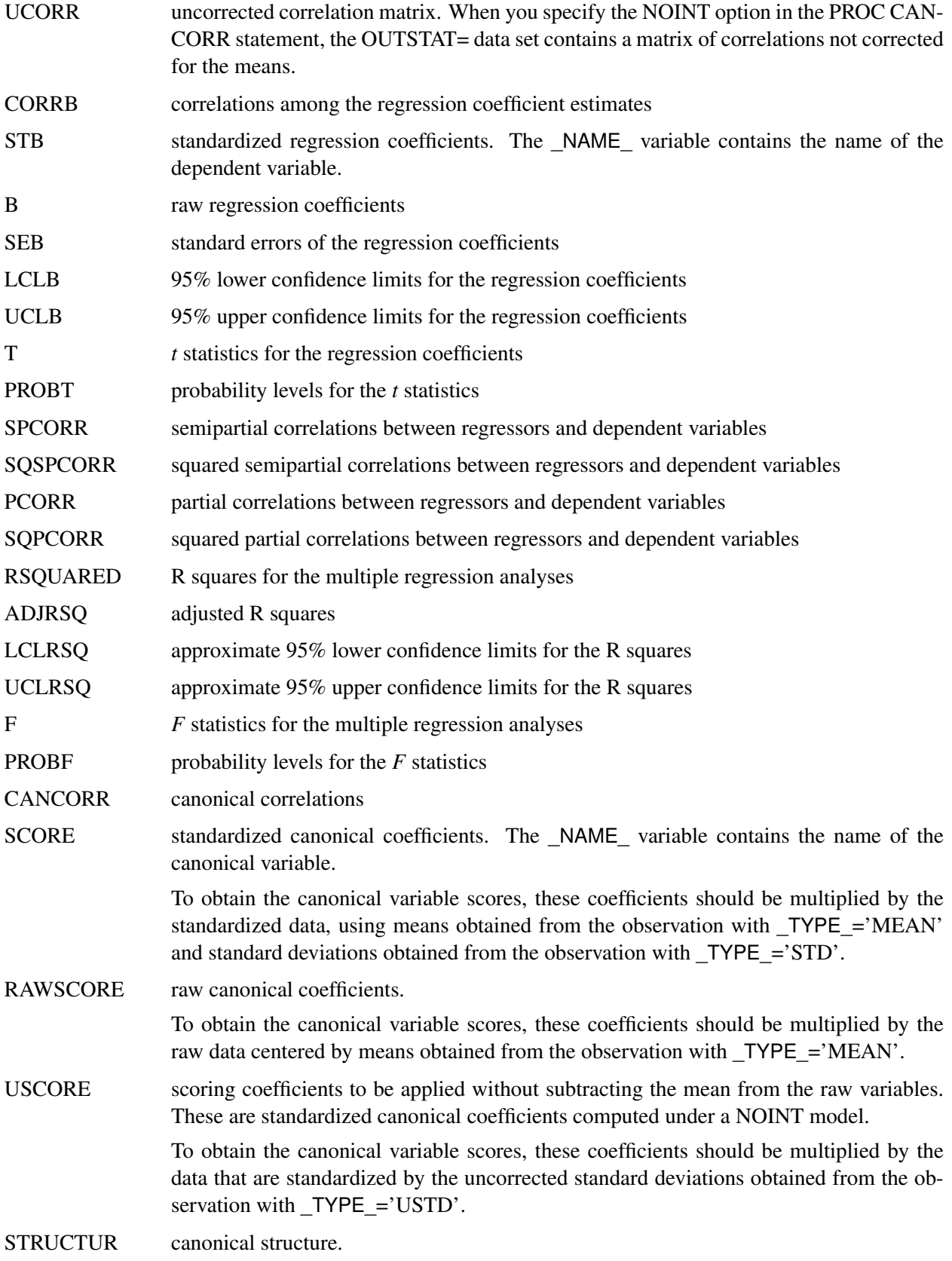

## <span id="page-21-1"></span>**Computational Resources**

## <span id="page-21-0"></span>**Notation**

Let

- $n =$  number of observations
- $v =$  number of variables
- $w =$  number of WITH variables
- $p = \max(v, w)$
- $q = \min(v, w)$
- $b = v + w$
- $t =$  total number of variables (VAR, WITH, and PARTIAL)

## **Time Requirements**

 $\mathbf{I}$ 

The time required to compute the correlation matrix is roughly proportional to

$$
n(p+q)^2
$$

The time required for the canonical analysis is roughly proportional to

$$
\frac{1}{6}p^3 + p^2q + \frac{3}{2}pq^2 + 5q^3
$$

but the coefficient for  $q<sup>3</sup>$  varies depending on the number of QR iterations in the singular value decomposition.

## **Memory Requirements**

The minimum memory required is approximately

$$
4(v^2 + w^2 + t^2)
$$

bytes. Additional memory is required if you request the VDEP or WDEP option.

## <span id="page-22-1"></span>**Displayed Output**

<span id="page-22-0"></span>If the SIMPLE option is specified, PROC CANCORR produces means and standard deviations for each input variable. If the CORR option is specified, PROC CANCORR produces correlations among the input variables. Unless the NOPRINT option is specified, PROC CANCORR displays a table of canonical correlations containing the following:

- Canonical Correlations. These are always nonnegative.
- Adjusted Canonical Correlations [\(Lawley](#page-31-10) [1959\)](#page-31-10), which are asymptotically less biased than the raw correlations and can be negative. The adjusted canonical correlations might not be computable, and they are displayed as missing values if two canonical correlations are nearly equal or if some are close to zero. A missing value is also displayed if an adjusted canonical correlation is larger than a previous adjusted canonical correlation.
- Approx Standard Errors, which are the approximate standard errors of the canonical correlations
- Squared Canonical Correlations
- Eigenvalues of INV(E)\*H, which are equal to CanRsq/(1-CanRsq), where CanRsq is the corresponding squared canonical correlation. Also displayed for each eigenvalue is the Difference from the next eigenvalue, the Proportion of the sum of the eigenvalues, and the Cumulative proportion.
- Likelihood Ratio for the hypothesis that the current canonical correlation and all smaller ones are zero in the population. The likelihood ratio for all canonical correlations equals Wilks' lambda.
- Approx F statistic based on Rao's approximation to the distribution of the likelihood ratio [\(Rao](#page-31-1) [1973,](#page-31-1) p. 556; [Kshirsagar](#page-31-2) [1972,](#page-31-2) p. 326)
- Num DF and Den DF (numerator and denominator degrees of freedom) and  $Pr > F$  (probability level) associated with the *F* statistic

Unless you specify the NOPRINT option, PROC CANCORR produces a table of multivariate statistics for the null hypothesis that all canonical correlations are zero in the population. These statistics, as described in the section ["Multivariate Tests"](#page-0-0) on page 92 in Chapter 4, ["Introduction to Regression Procedures,](#page-0-0)" are as follows:

- Wilks' lambda
- Pillai's trace
- Hotelling-Lawley trace
- Roy's greatest root

For each of the preceding statistics, PROC CANCORR displays the following, depending on the specification of the MSTAT= option.

If you specify MSTAT=FAPPROX (also the default value), the following statistics are displayed:

- an *F* approximation or upper bound
- Num DF, the numerator degrees of freedom
- Den DF, the denominator degrees of freedom
- Pr >  $F$ , the probability level

If you specify MSTAT=EXACT, the following statistic is displayed:

a *t* value

Unless you specify the SHORT or NOPRINT option, PROC CANCORR displays the following:

- both Raw (unstandardized) and Standardized Canonical Coefficients normalized to give canonical variables with unit variance. Standardized coefficients can be used to compute canonical variable scores from the standardized (zero mean and unit variance) input variables. Raw coefficients can be used to compute canonical variable scores from the input variables without standardizing them.
- all four Canonical Structure matrices, giving Correlations Between the canonical variables and the original variables

If you specify the REDUNDANCY option, PROC CANCORR displays the following:

- the Canonical Redundancy Analysis [\(Stewart and Love](#page-31-3) [1968;](#page-31-3) [Cooley and Lohnes](#page-31-4) [1971\)](#page-31-4), including Raw (unstandardized) and Standardized Variance and Cumulative Proportion of the Variance of each set of variables Explained by Their Own Canonical Variables and Explained by The Opposite Canonical Variables
- the Squared Multiple Correlations of each variable with the first *m* canonical variables of the opposite set, where *m* varies from 1 to the number of canonical correlations

If you specify the VDEP option, PROC CANCORR performs multiple regression analyses with the VAR variables as dependent variables and the WITH variables as regressors. If you specify the WDEP option, PROC CANCORR performs multiple regression analyses with the WITH variables as dependent variables and the VAR variables as regressors. If you specify the VDEP or WDEP option and also specify the ALL option, PROC CANCORR displays the following items. You can also specify individual options to request a subset of the output generated by the ALL option; or you can suppress the output by specifying the NOPRINT option.

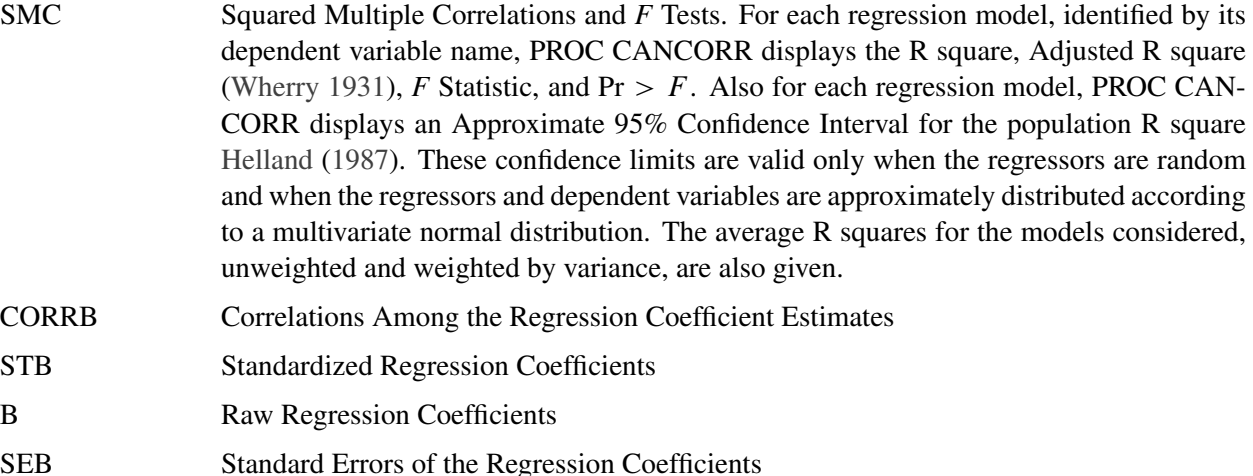

<span id="page-24-2"></span>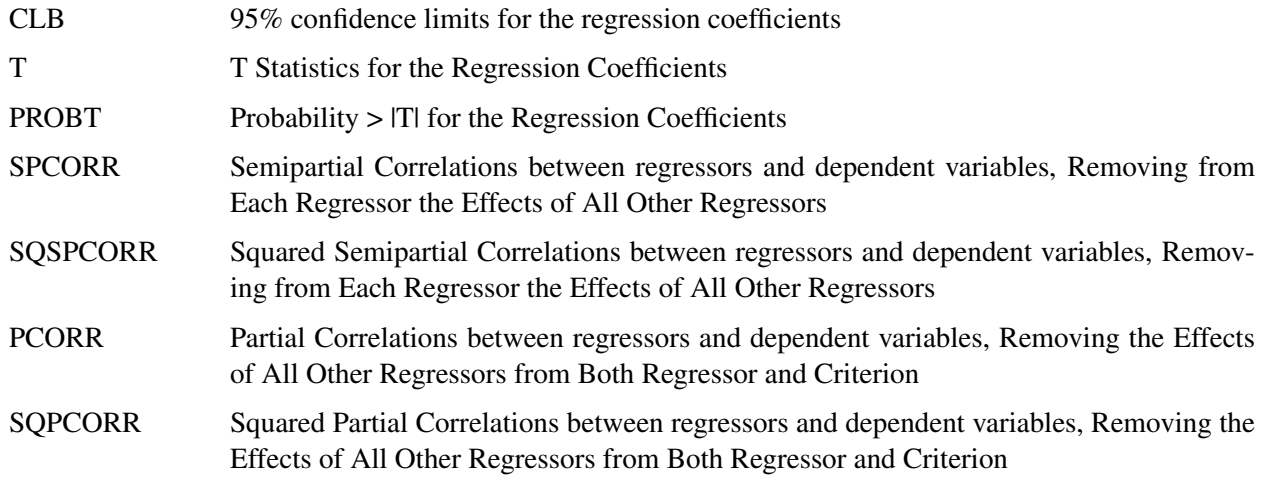

## **ODS Table Names**

<span id="page-24-0"></span>PROC CANCORR assigns a name to each table it creates. You can use these names to reference the table when using the Output Delivery System (ODS) to select tables and create output data sets. These names are listed in [Table 27.2.](#page-24-1)

For more information about ODS, see Chapter 20, ["Using the Output Delivery System.](#page-0-0)"

All of the tables in [Table 27.2](#page-24-1) are created with the specification of the PROC CANCORR statement; a few tables need an additional PARTIAL statement.

| <b>Description</b>                   | <b>Statement and Option</b>   |
|--------------------------------------|-------------------------------|
| Average R squares (weighted and      | VDEP, WDEP, SMC, or           |
|                                      | <b>ALL</b>                    |
| Canonical correlations               | default                       |
| Correlations between the VAR         | default (if SHORT is not      |
| canonical variables and the VAR and  | specified)                    |
| WITH variables                       |                               |
| Correlations between the WITH        | default (if SHORT is not      |
| canonical variables and the WITH and | specified)                    |
| VAR variables                        |                               |
| 95\% confidence limits for the       | VDEP, WDEP, CLB, or           |
| regression coefficients              | <b>ALL</b>                    |
| Correlations among the original      | CORR or ALL                   |
| variables                            |                               |
| Partial correlations                 | <b>PARTIAL</b> statement with |
|                                      | CORR or ALL                   |
| Correlations among the regression    | VDEP, WDEP, CORRB, or         |
| coefficient estimates                | AI.L                          |
| Multivariate statistics              | default                       |
|                                      | unweighted)                   |

<span id="page-24-1"></span>**Table 27.2** ODS Tables Produced by PROC CANCORR

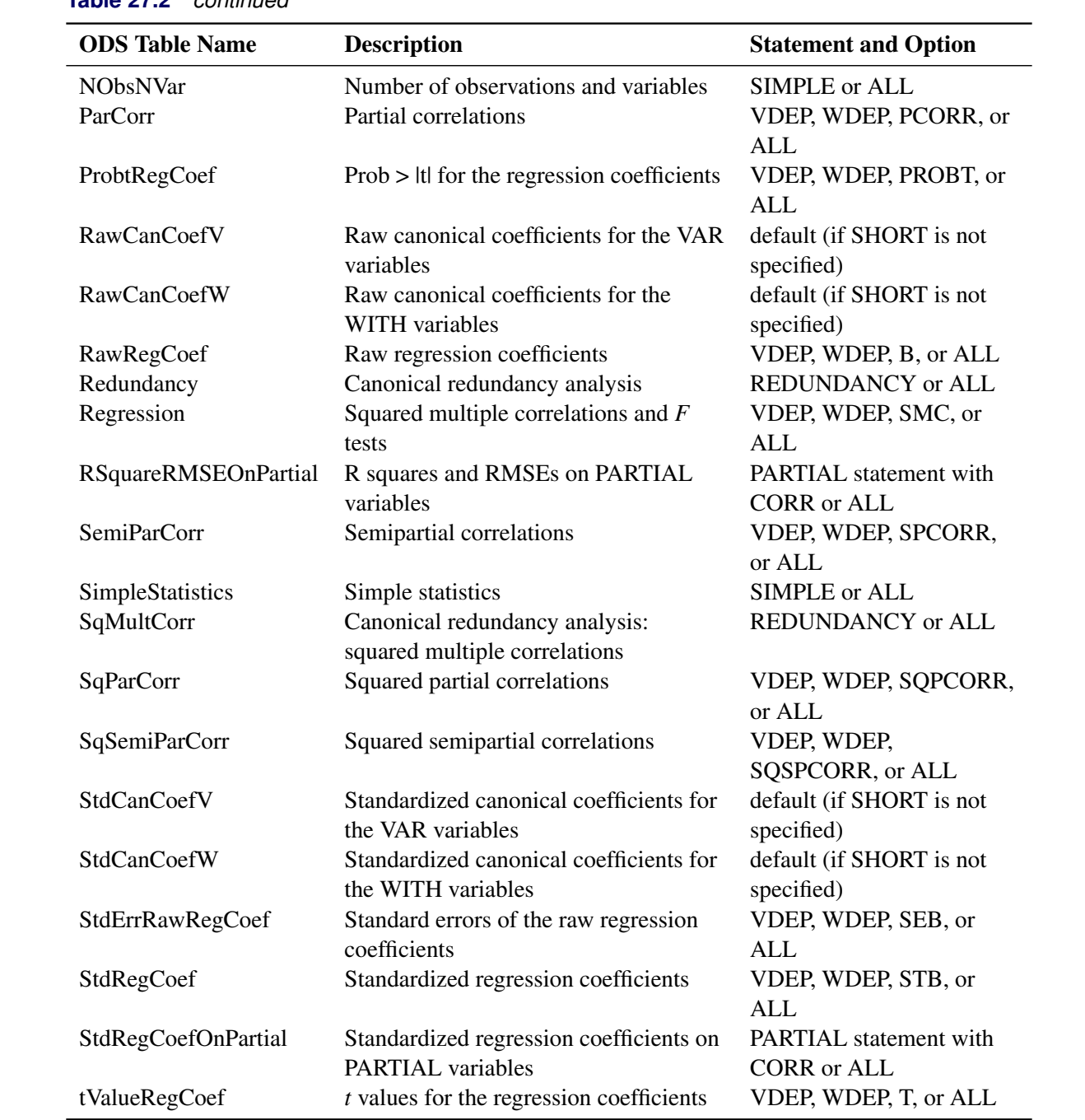

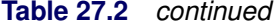

## <span id="page-26-3"></span><span id="page-26-0"></span>**Example: CANCORR Procedure**

## **Example 27.1: Canonical Correlation Analysis of Fitness Club Data**

<span id="page-26-1"></span>Three physiological and three exercise variables are measured on 20 middle-aged men in a fitness club. You can use the CANCORR procedure to determine whether the physiological variables are related in any way to the exercise variables. The following statements create the SAS data set Fit and produce [Output 27.1.1](#page-26-2) through [Output 27.1.5:](#page-31-12)

```
data Fit;
  input Weight Waist Pulse Chins Situps Jumps;
  datalines;
191 36 50 5 162 60
189 37 52 2 110 60
193 38 58 12 101 101
162 35 62 12 105 37
189 35 46 13 155 58
182 36 56 4 101 42
211 38 56 8 101 38
167 34 60 6 125 40
176 31 74 15 200 40
154 33 56 17 251 250
169 34 50 17 120 38
166 33 52 13 210 115
154 34 64 14 215 105
247 46 50 1 50 50
193 36 46 6 70 31
202 37 62 12 210 120
176 37 54 4 60 25
157 32 52 11 230 80
156 33 54 15 225 73
138 33 68 2 110 43
;
proc cancorr data=Fit all
    vprefix=Physiological vname='Physiological Measurements'
    wprefix=Exercises wname='Exercises';
  var Weight Waist Pulse;
  with Chins Situps Jumps;
  title 'Middle-Aged Men in a Health Fitness Club';
  title2 'Data Courtesy of Dr. A. C. Linnerud, NC State Univ';
run;
```
**Middle-Aged Men in a Health Fitness Club Data Courtesy of Dr. A. C. Linnerud, NC State Univ The CANCORR Procedure Correlations Among the Original Variables Correlations Among the Physiological Measurements Weight Waist Pulse Weight** 1.0000 0.8702 -0.3658 **Waist** 0.8702 1.0000 -0.3529 **Pulse -0.3658 -0.3529 1.0000 Correlations Among the Exercises Chins Situps Jumps Chins 1.0000 0.6957 0.4958** Situps 0.6957 1.0000 0.6692 **Jumps 0.4958 0.6692 1.0000 Correlations Between the Physiological Measurements and the Exercises Chins Situps Jumps** Weight -0.3897 -0.4931 -0.2263 Waist  $-0.5522$   $-0.6456$   $-0.1915$ **Pulse 0.1506 0.2250 0.0349**

**Output 27.1.1** Correlations among the Original Variables

<span id="page-27-0"></span>[Output 27.1.1](#page-26-2) displays the correlations among the original variables. The correlations between the physiological and exercise variables are moderate, the largest being  $-0.6456$  between Waist and Situps. There are larger within-set correlations: 0.8702 between Weight and Waist, 0.6957 between Chins and Situps, and 0.6692 between Situps and Jumps.

**Middle-Aged Men in a Health Fitness Club Data Courtesy of Dr. A. C. Linnerud, NC State Univ The CANCORR Procedure Canonical Correlation Analysis Adjusted Approximate Squared Canonical Canonical Standard Canonical Correlation Correlation Error Correlation 1 0.795608 0.754056 0.084197 0.632992 2 0.200556 -.076399 0.220188 0.040223 3 0.072570 . 0.228208 0.005266 Eigenvalues of Inv(E)\*H = CanRsq/(1-CanRsq) Eigenvalue Difference Proportion Cumulative 1 1.7247 1.6828 0.9734 0.9734 2 0.0419 0.0366 0.0237 0.9970 3 0.0053 0.0030 1.0000 Test of H0: The canonical correlations in the current row and all that follow are zero Likelihood Approximate Ratio F Value Num DF Den DF Pr > F 1 0.35039053 2.05 9 34.223 0.0635 2 0.95472266 0.18 4 30 0.9491 3 0.99473355 0.08 1 16 0.7748 Multivariate Statistics and F Approximations S=3 M=-0.5 N=6 Statistic Value F Value Num DF Den DF Pr > F Wilks' Lambda 0.35039053 2.05 9 34.223 0.0635 Pillai's Trace 0.67848151 1.56 9 48 0.1551 Hotelling-Lawley Trace 1.77194146 2.64 9 19.053 0.0357 Roy's Greatest Root 1.72473874 9.20 3 16 0.0009 NOTE: F Statistic for Roy's Greatest Root is an upper bound.**

**Output 27.1.2** Canonical Correlations and Multivariate Statistics

As [Output 27.1.2](#page-27-0) shows, the first canonical correlation is 0.7956, which would appear to be substantially larger than any of the between-set correlations. The probability level for the null hypothesis that all the canonical correlations are zero in the population is only 0.0635, so no firm conclusions can be drawn. The remaining canonical correlations are not worthy of consideration, as can be seen from the probability levels and especially from the negative adjusted canonical correlations.

Because the variables are not measured in the same units, the standardized coefficients rather than the raw coefficients should be interpreted. The correlations given in the canonical structure matrices should also be examined.

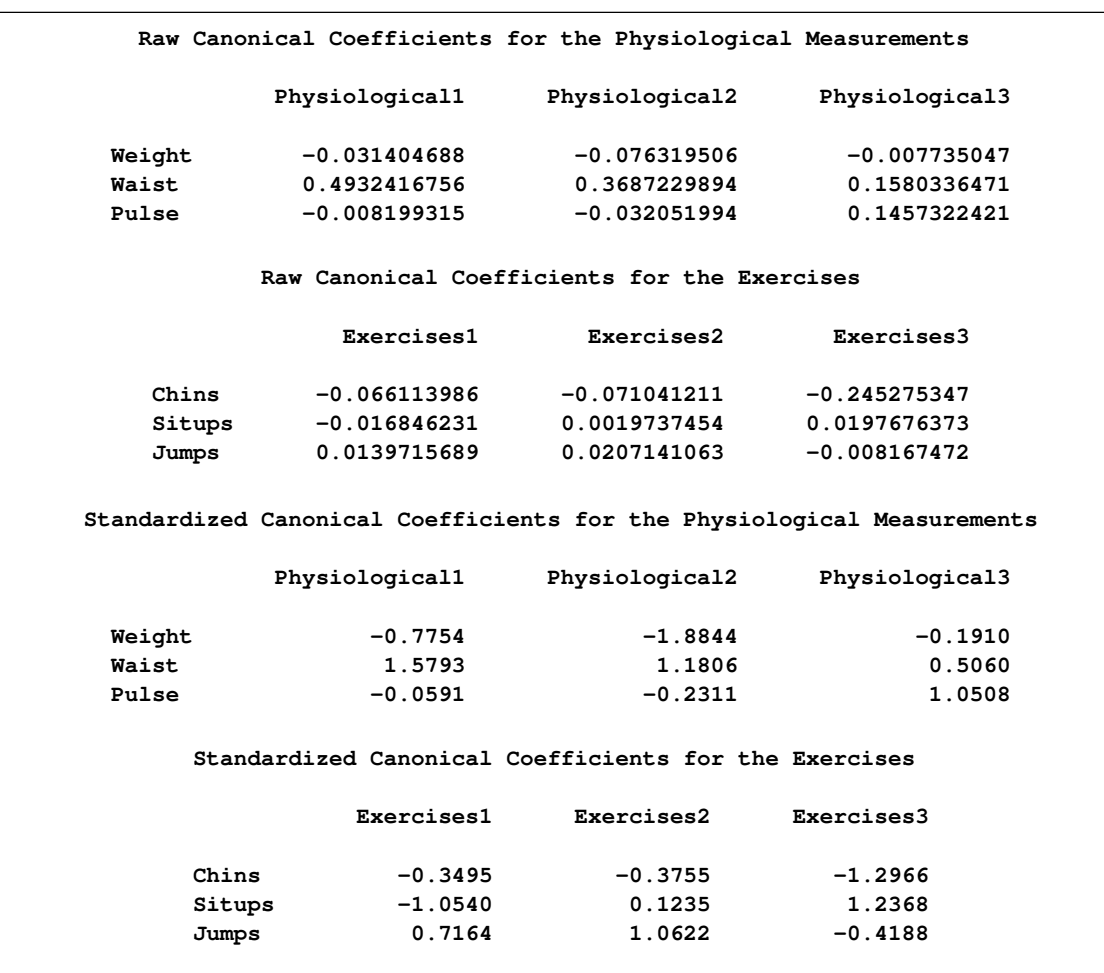

<span id="page-29-0"></span>**Output 27.1.3** Raw and Standardized Canonical Coefficients

The first canonical variable for the physiological variables, displayed in [Output 27.1.3,](#page-29-0) is a weighted difference of Waist  $(1.5793)$  and Weight  $(-0.7754)$ , with more emphasis on Waist. The coefficient for Pulse is near 0. The correlations between Waist and Weight and the first canonical variable are both positive, 0.9254 for Waist and 0.6206 for Weight. Weight is therefore a suppressor variable, meaning that its coefficient and its correlation have opposite signs.

The first canonical variable for the exercise variables also shows a mixture of signs, subtracting Situps  $(-1.0540)$  and Chins  $(-0.3495)$  from Jumps  $(0.7164)$ , with the most weight on Situps. All the correlations are negative, indicating that Jumps is also a suppressor variable.

It might seem contradictory that a variable should have a coefficient of opposite sign from that of its correlation with the canonical variable. In order to understand how this can happen, consider a simplified situation: predicting Situps from Waist and Weight by multiple regression. In informal terms, it seems plausible that obese people should do fewer sit-ups than skinny people. Assume that the men in the sample do not vary much in height, so there is a strong correlation between Waist and Weight (0.8702). Examine the relationships between obesity and the independent variables:

- People with large waists tend to be more obese than people with small waists. Hence, the correlation between Waist and Situps should be negative.
- People with high weights tend to be more obese than people with low weights. Therefore, Weight should correlate negatively with Situps.
- For a fixed value of Weight, people with large waists tend to be shorter and more obese. Thus, the multiple regression coefficient for Waist should be negative.
- For a fixed value of Waist, people with higher weights tend to be taller and skinnier. The multiple regression coefficient for Weight should therefore be positive, of opposite sign from the correlation between Weight and Situps.

Therefore, the general interpretation of the first canonical correlation is that Weight and Jumps act as suppressor variables to enhance the correlation between Waist and Situps. This canonical correlation might be strong enough to be of practical interest, but the sample size is not large enough to draw definite conclusions.

The canonical redundancy analysis [\(Output 27.1.4\)](#page-30-0) shows that neither of the first pair of canonical variables is a good overall predictor of the opposite set of variables, the proportions of variance explained being 0.2854 and 0.2584. The second and third canonical variables add virtually nothing, with cumulative proportions for all three canonical variables being 0.2969 and 0.2767.

<span id="page-30-0"></span>**Output 27.1.4** Canonical Redundancy Analysis

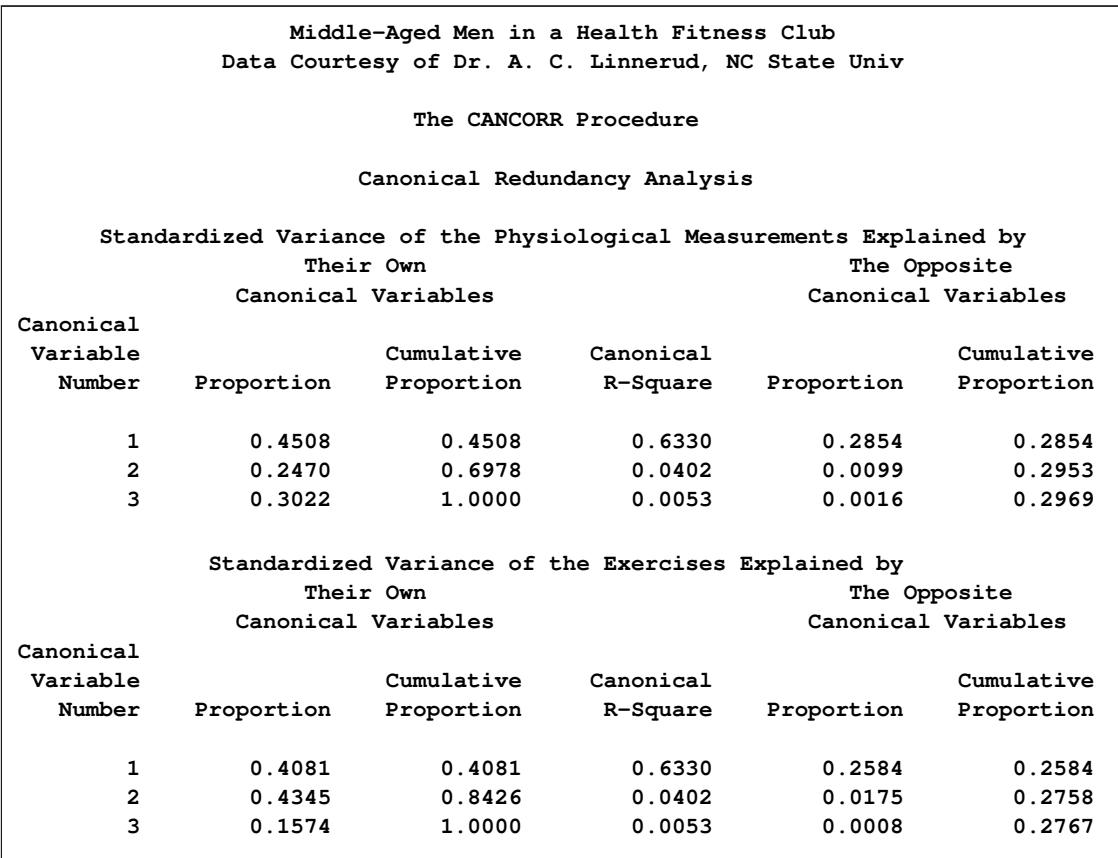

The squared multiple correlations [\(Output 27.1.5\)](#page-31-12) indicate that the first canonical variable of the physiological measurements has some predictive power for Chins (0.3351) and Situps (0.4233) but almost none for Jumps (0.0167). The first canonical variable of the exercises is a fairly good predictor of Waist (0.5421), a poorer predictor of Weight (0.2438), and nearly useless for predicting Pulse (0.0701).

| Squared Multiple Correlations Between the Physiological Measurements |              | and the First M Canonical Variables of the Exercises    |        |
|----------------------------------------------------------------------|--------------|---------------------------------------------------------|--------|
| М                                                                    | $\mathbf{1}$ | $\overline{2}$                                          | 3      |
| Weight                                                               | 0.2438       | 0.2678                                                  | 0.2679 |
| Waist                                                                | 0.5421       | 0.5478                                                  | 0.5478 |
| <b>Pulse</b>                                                         | 0.0701       | 0.0702                                                  | 0.0749 |
| Squared Multiple Correlations Between the Exercises and the First    |              |                                                         |        |
|                                                                      |              | M Canonical Variables of the Physiological Measurements |        |
| М                                                                    | $\mathbf{1}$ | $\overline{2}$                                          | 3      |
| Chins                                                                | 0.3351       | 0.3374                                                  | 0.3396 |
| Situps                                                               | 0.4233       | 0.4365                                                  | 0.4365 |

<span id="page-31-12"></span>**Output 27.1.5** Canonical Redundancy Analysis

## <span id="page-31-4"></span>**References**

- <span id="page-31-0"></span>Cooley, W. W. and Lohnes, P. R. (1971), *Multivariate Data Analysis*, New York: John Wiley & Sons.
- <span id="page-31-11"></span>Helland, I. S. (1987), "On the Interpretation and Use of  $R^2$  in Regression Analysis," *Biometrics*, 43, 61–69.
- <span id="page-31-5"></span>Hotelling, H. (1935), "The Most Predictable Criterion," *Journal of Educational Psychology*, 26, 139–142.
- <span id="page-31-6"></span>Hotelling, H. (1936), "Relations between Two Sets of Variables," *Biometrika*, 28, 321–377.
- <span id="page-31-2"></span>Kshirsagar, A. M. (1972), *Multivariate Analysis*, New York: Marcel Dekker.
- <span id="page-31-10"></span>Lawley, D. N. (1959), "Tests of Significance in Canonical Analysis," *Biometrika*, 46, 59–66.
- <span id="page-31-8"></span>Mardia, K. V., Kent, J. T., and Bibby, J. M. (1979), *Multivariate Analysis*, London: Academic Press.
- <span id="page-31-1"></span>Rao, C. R. (1973), *Linear Statistical Inference and Its Applications*, Second Edition, New York: John Wiley & Sons.
- <span id="page-31-3"></span>Stewart, D. K. and Love, W. A. (1968), "A General Canonical Correlation Index," *Psychological Bulletin*, 70, 160–163.
- <span id="page-31-7"></span>Tatsuoka, M. M. (1971), *Multivariate Analysis*, New York: John Wiley & Sons.
- <span id="page-31-9"></span>Timm, N. H. (1975), *Multivariate Analysis with Applications in Education and Psychology*, Monterey, CA: Brooks/Cole.
- <span id="page-32-0"></span>van den Wollenberg, A. L. (1977), "Redundancy Analysis—An Alternative to Canonical Correlation Analysis," *Psychometrika*, 42, 207–219.
- <span id="page-32-1"></span>Wherry, R. J. (1931), "A New Formula for Predicting the Shrinkage of the Coefficient of Multiple Correlation," *Annals of Mathematical Statistics*, 2, 440–457.

# Subject Index

## C

CANCORR procedure canonical coefficients, [1614](#page-3-1) canonical redundancy analysis, [1614,](#page-3-1) [1624](#page-13-8) computational resources, [1632](#page-21-1) correction for means, [1624](#page-13-8) correlation, [1623](#page-12-8) eigenvalues, [1629](#page-18-1) eigenvalues and eigenvectors, [1617,](#page-6-2) [1633](#page-22-1) examples, [1615,](#page-4-1) [1637](#page-26-3) formulas, [1629](#page-18-1) input data set, [1623](#page-12-8) missing values, [1628](#page-17-5) OUT= data sets, [1630](#page-19-1) output data sets, [1624,](#page-13-8) [1630](#page-19-1) output table names, [1635](#page-24-2) OUTSTAT= data sets, [1624,](#page-13-8) [1630](#page-19-1) partial correlation, [1624,](#page-13-8) [1625,](#page-14-11) [1627](#page-16-3) principal components, relation to, [1629](#page-18-1) regression coefficients, [1623](#page-12-8) semipartial correlation, [1625](#page-14-11) singularity checking, [1625](#page-14-11) squared multiple correlation, [1625](#page-14-11) squared partial correlation, [1625](#page-14-11) squared semipartial correlation, [1625](#page-14-11) statistical methods used, [1614](#page-3-1) statistics computed, [1614](#page-3-1) suppressing output, [1624](#page-13-8) weighted product-moment correlation coefficients, [1628](#page-17-5) canonical correlation CANCORR procedure, [1613](#page-2-1) definition, [1614](#page-3-1) hypothesis tests, [1614](#page-3-1) canonical redundancy analysis CANCORR procedure, [1614,](#page-3-1) [1624](#page-13-8) canonical weights, [1614](#page-3-1) computational resources CANCORR procedure, [1632](#page-21-1) correction for means CANCORR procedure, [1624](#page-13-8) correlation CANCORR procedure, [1623](#page-12-8)

#### E

eigenvalues and eigenvectors

CANCORR procedure, [1617,](#page-6-2) [1633](#page-22-1)

## F

formulas CANCORR procedure, [1629](#page-18-1)

## M

missing values CANCORR procedure, [1628](#page-17-5)

## O

OUT= data sets CANCORR procedure, [1630](#page-19-1) output data sets CANCORR procedure, [1624,](#page-13-8) [1630](#page-19-1) output table names CANCORR procedure, [1635](#page-24-2) OUTSTAT= data sets CANCORR procedure, [1624,](#page-13-8) [1630](#page-19-1)

## P

partial canonical correlation, [1615](#page-4-1) partial correlation CANCORR procedure, [1624,](#page-13-8) [1625,](#page-14-11) [1627](#page-16-3)

## R

redundancy analysis CANCORR procedure, [1615](#page-4-1) regression coefficients CANCORR procedure, [1623](#page-12-8)

## S

semipartial correlation CANCORR procedure, [1625](#page-14-11) singularity checking CANCORR procedure, [1625](#page-14-11) squared multiple correlation CANCORR procedure, [1625](#page-14-11) squared partial correlation CANCORR procedure, [1625](#page-14-11) squared semipartial correlation CANCORR procedure, [1625](#page-14-11) suppressing output

CANCORR procedure, [1624](#page-13-8)

W

weighted product-moment correlation coefficients CANCORR procedure, [1628](#page-17-5)

# Syntax Index

## A

ALL option PROC CANCORR statement, [1622](#page-11-2)

## B

B option PROC CANCORR statement, [1623](#page-12-8) BY statement CANCORR procedure, [1627](#page-16-3)

## C

C option PROC CANCORR statement, [1623](#page-12-8) CANCORR procedure syntax, [1621](#page-10-3) CANCORR procedure, BY statement, [1627](#page-16-3) CANCORR procedure, FREQ statement, [1627](#page-16-3) CANCORR procedure, PARTIAL statement, [1627](#page-16-3) CANCORR procedure, PROC CANCORR statement, [1621](#page-10-3) ALL option, [1622](#page-11-2) B option, [1623](#page-12-8) C option, [1623](#page-12-8) CLB option, [1623](#page-12-8) CORR option, [1623](#page-12-8) CORRB option, [1623](#page-12-8) DATA= option, [1623](#page-12-8) EDF= option, [1623](#page-12-8) INT option, [1623](#page-12-8) MSTAT= option, [1623](#page-12-8) NCAN= option, [1623](#page-12-8) NOINT option, [1624](#page-13-8) NOPRINT option, [1624](#page-13-8) OUT= option, [1624](#page-13-8) OUTSTAT= option, [1624](#page-13-8) PARPREFIX= option, [1625](#page-14-11) PCORR option, [1624](#page-13-8) PPREFIX= option, [1625](#page-14-11) PROBT option, [1624](#page-13-8) RDF= option, [1624](#page-13-8) RED option, [1624](#page-13-8) REDUNDANCY option, [1624](#page-13-8) S option, [1625](#page-14-11) SEB option, [1625](#page-14-11) SHORT option, [1625](#page-14-11)

SIMPLE option, [1625](#page-14-11) SING= option, [1625](#page-14-11) SINGULAR= option, [1625](#page-14-11) SMC option, [1625](#page-14-11) SPCORR option, [1625](#page-14-11) SQPCORR option, [1625](#page-14-11) SQSPCORR option, [1625](#page-14-11) STB option, [1625](#page-14-11) T option, [1625](#page-14-11) VDEP option, [1626](#page-15-6) VN= option, [1626](#page-15-6) VNAME= option, [1626](#page-15-6) VP= option, [1626](#page-15-6) VPREFIX= option, [1626](#page-15-6) VREG option, [1626](#page-15-6) WDEP option, [1626](#page-15-6) WN= option, [1626](#page-15-6) WNAME= option, [1626](#page-15-6) WP= option, [1626](#page-15-6) WPREFIX= option, [1626](#page-15-6) WREG option, [1626](#page-15-6) CANCORR procedure, VAR statement, [1628](#page-17-5) CANCORR procedure, WEIGHT statement, [1628](#page-17-5) CANCORR procedure, WITH statement, [1628](#page-17-5) CLB option PROC CANCORR statement, [1623](#page-12-8) CORR option PROC CANCORR statement, [1623](#page-12-8) CORRB option PROC CANCORR statement, [1623](#page-12-8)

## D

DATA= option PROC CANCORR statement, [1623](#page-12-8)

## E

EDF= option PROC CANCORR statement, [1623](#page-12-8)

## I

INT option PROC CANCORR statement, [1623](#page-12-8)

## N

NCAN= option

PROC CANCORR statement, [1623](#page-12-8) NOINT option PROC CANCORR statement, [1624](#page-13-8) NOPRINT option PROC CANCORR statement, [1624](#page-13-8)

## O

OUT= option PROC CANCORR statement, [1624](#page-13-8) OUTSTAT= option PROC CANCORR statement, [1624](#page-13-8)

## P

PARPREFIX= option PROC CANCORR statement, [1625](#page-14-11) PCORR option PROC CANCORR statement, [1624](#page-13-8) PROBT option PROC CANCORR statement, [1624](#page-13-8) PROC CANCORR statement, *see* CANCORR procedure

## R

RDF= option PROC CANCORR statement, [1624](#page-13-8) RED option PROC CANCORR statement, [1624](#page-13-8) REDUNDANCY option PROC CANCORR statement, [1624](#page-13-8) RPREFIX= option PROC CANCORR statement, [1625](#page-14-11)

## S

S option PROC CANCORR statement, [1625](#page-14-11) SEB option PROC CANCORR statement, [1625](#page-14-11) SHORT option PROC CANCORR statement, [1625](#page-14-11) SIMPLE option PROC CANCORR statement, [1625](#page-14-11) SING= option PROC CANCORR statement, [1625](#page-14-11) SINGULAR= option PROC CANCORR statement, [1625](#page-14-11) SMC option PROC CANCORR statement, [1625](#page-14-11) SPCORR option PROC CANCORR statement, [1625](#page-14-11) SQPCORR option

PROC CANCORR statement, [1625](#page-14-11) SQSPCORR option PROC CANCORR statement, [1625](#page-14-11) STB option PROC CANCORR statement, [1625](#page-14-11)

## T

T option PROC CANCORR statement, [1625](#page-14-11)

## V

VDEP option PROC CANCORR statement, [1626](#page-15-6) VN= option PROC CANCORR statement, [1626](#page-15-6) VNAME= option PROC CANCORR statement, [1626](#page-15-6) VP= option PROC CANCORR statement, [1626](#page-15-6) VPREFIX= option PROC CANCORR statement, [1626](#page-15-6) VREG option PROC CANCORR statement, [1626](#page-15-6)

#### W

WDEP option PROC CANCORR statement, [1626](#page-15-6) WN= option PROC CANCORR statement, [1626](#page-15-6) WNAME= option PROC CANCORR statement, [1626](#page-15-6) WP= option PROC CANCORR statement, [1626](#page-15-6) WPREFIX= option PROC CANCORR statement, [1626](#page-15-6) WREG option PROC CANCORR statement, [1626](#page-15-6) We welcome your feedback.

- If you have comments about this book, please send them to **yourturn@sas.com**. Include the full title and page numbers (if applicable).
- If you have comments about the software, please send them to **suggest@sas.com**.

# SAS ® Publishing Delivers!

**Whether you are new to the work force or an experienced professional, you need to distinguish yourself in this rapidly changing and competitive job market. SAS**®  **Publishing provides you with a wide range of resources to help you set yourself apart. Visit us online at support.sas.com/bookstore.**

## SAS® Press

Need to learn the basics? Struggling with a programming problem? You'll find the expert answers that you need in example-rich books from SAS Press. Written by experienced SAS professionals from around the world, SAS Press books deliver real-world insights on a broad range of topics for all skill levels.

## support.sas.com/saspress

## SAS® Documentation

To successfully implement applications using SAS software, companies in every industry and on every continent all turn to the one source for accurate, timely, and reliable information: SAS documentation. We currently produce the following types of reference documentation to improve your work experience:

- Online help that is built into the software.
- Tutorials that are integrated into the product.
- • Reference documentation delivered in HTML and PDF – **free** on the Web.
- 

## • Hard-copy books.  $s$ upport.sas.com/publishing

## SAS® Publishing News

Subscribe to SAS Publishing News to receive up-to-date information about all new SAS titles, author podcasts, and new Web site features via e-mail. Complete instructions on how to subscribe, as well as access to past issues, are available at our Web site.<br>support.sas.com/spn

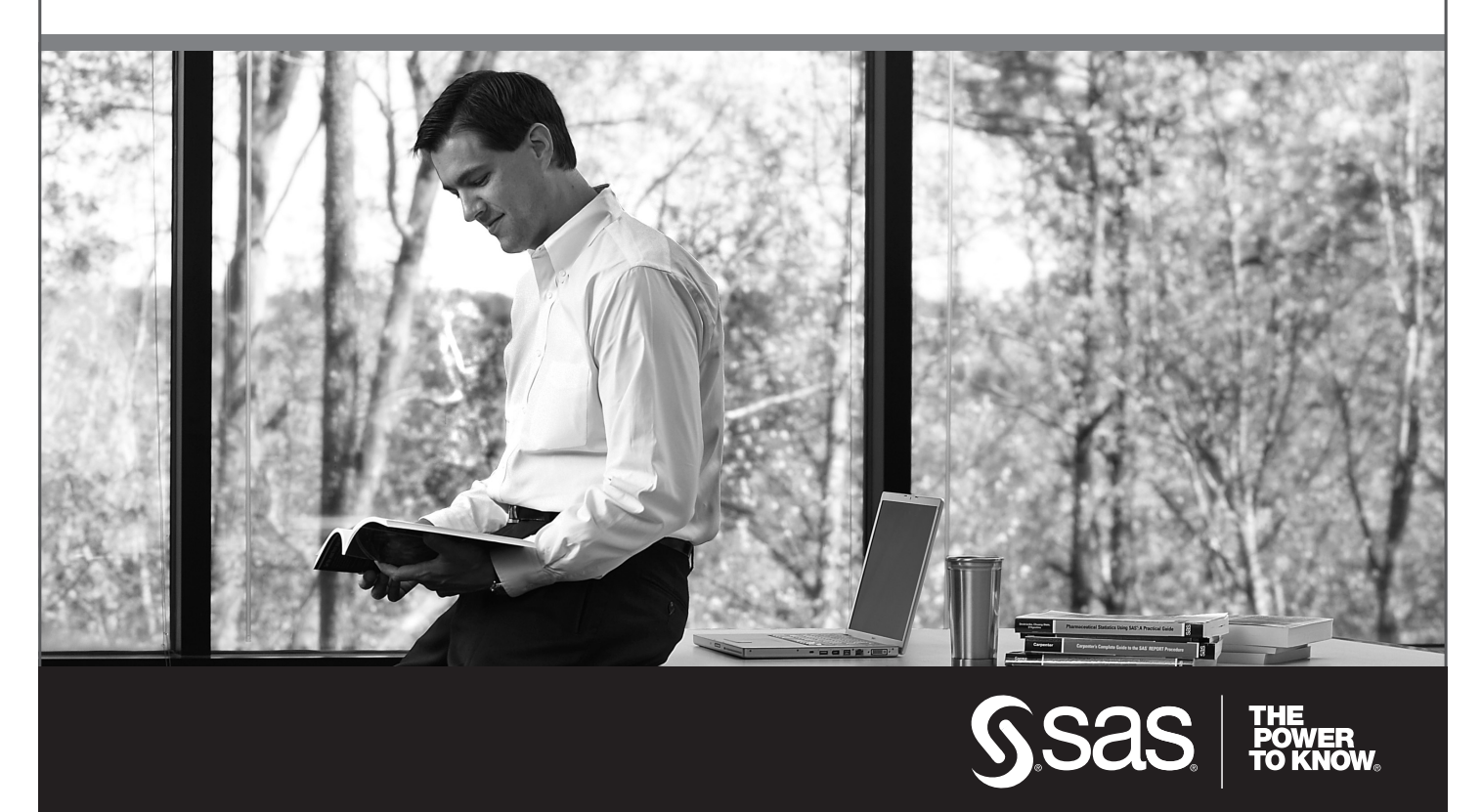

SAS and all other SAS Institute Inc. product or service names are registered trademarks or trademarks of SAS Institute Inc. in the USA and other countries. ® indicates USA registration. Other brand and product names are trademarks of their respective companies. © 2009 SAS Institute Inc. All rights reserved. 518177\_1US.0109